# **PC Portátil Manual de Usuario**

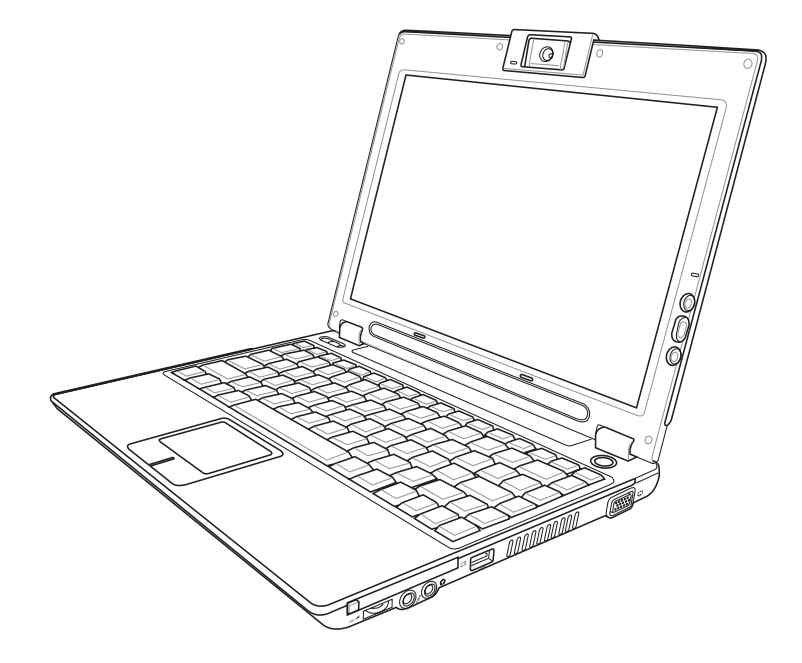

**S2494 / Ago 2006**

# **Contenidos**

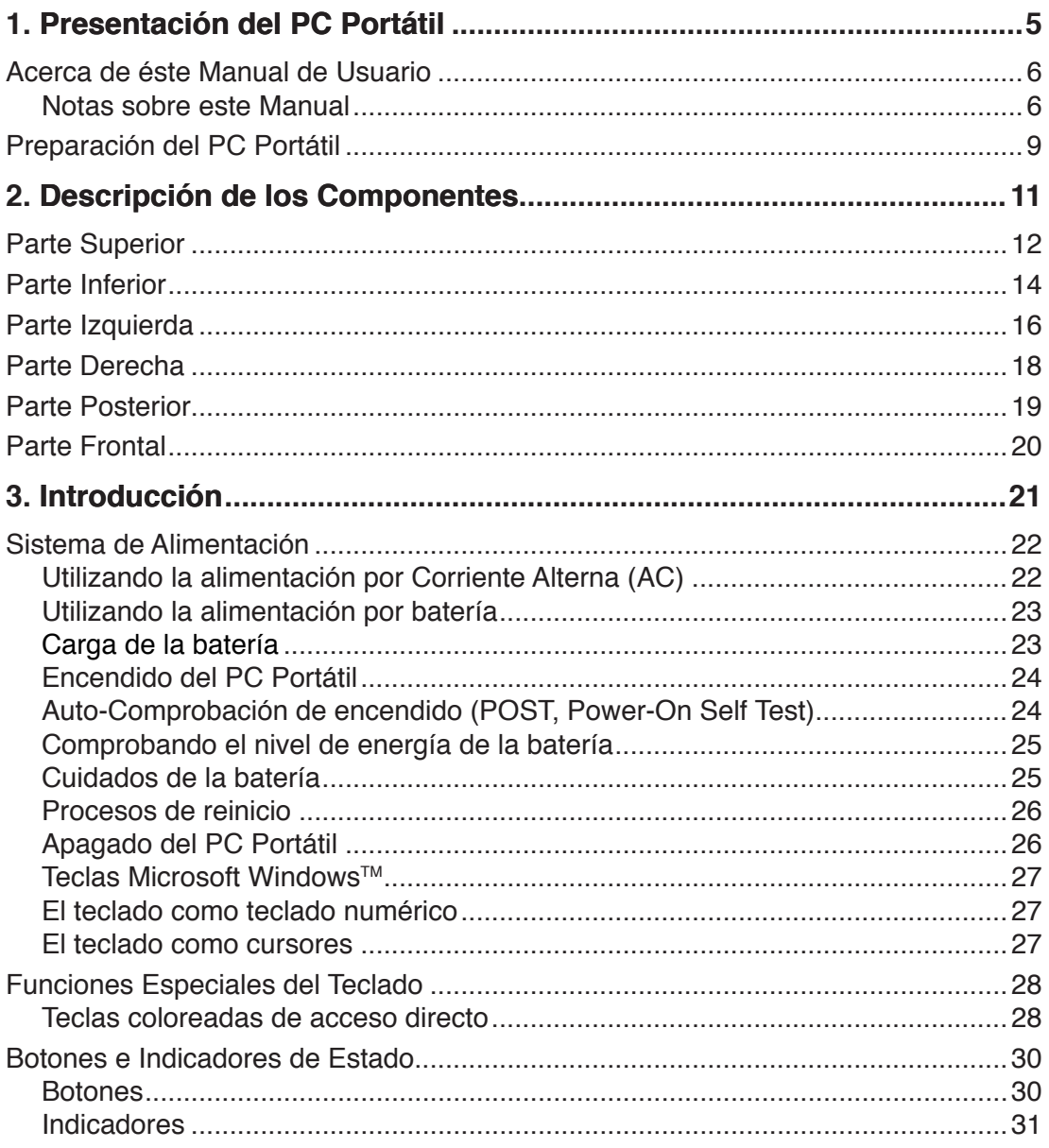

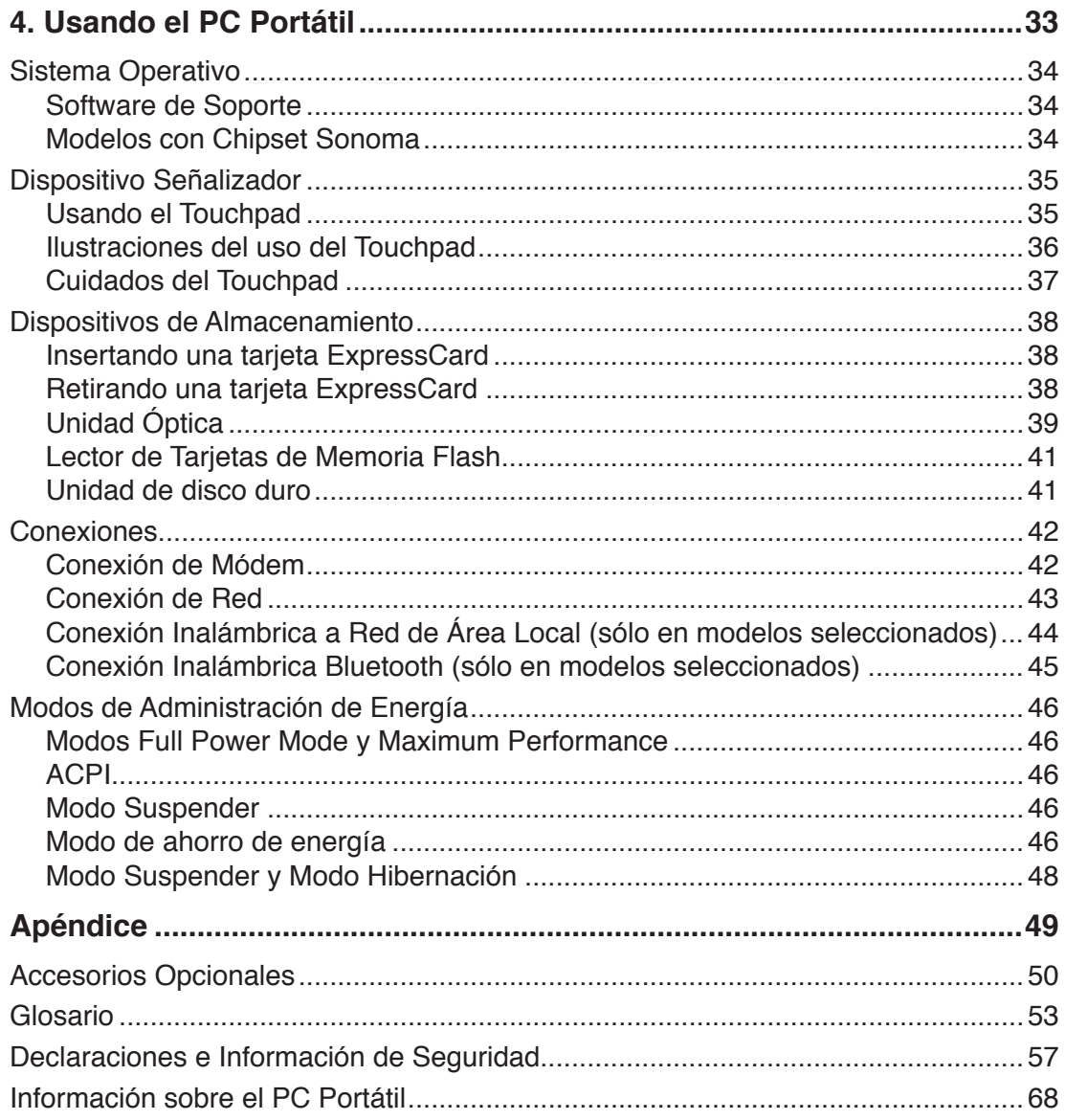

# **1. Presentación del PC Portátil**

**Acerca de este Manual de Usuario Notas sobre este Manual Precauciones de Seguridad Preparación del PC Portátil**

# **Acerca de este Manual de Usuario**

Esta leyendo el manual de usuario de su PC Portátil. Este manual proporciona información sobre los distintos elementos del PC Portátil y su uso. A continuación se enumeran los principales apartados de este manual:

- **1. Presentación del PC Portátil** Presenta el PC Portátil y el manual de usuario.
- **2. Descripción de los componentes** Proporciona información acerca de los componentes del PC Portátil.
- **3. Introducción**

Proporciona información para comenzar a utilizar el PC Portátil.

**4. Uso del PC Portátil**

Proporciona información acerca del uso de los componentes del PC Portátil.

**5. Apéndice**

Presenta accesorios opcionales y le proporciona información adicional.

# **Notas sobre éste Manual**

A lo largo de este manual se han introducido ciertas notas advertencias que debe tener en cuenta para que realice ciertas tareas de forma más segura y completa. Estas notas presentan distintos niveles de importancia descritos a continuación:

- **¡ADVERTENCIA! Información para**   $\mathcal{H}$ **evitar daños en componentes, datos o de carácter personal.**
- **(h)** iPRECAUCIÓN! Información vital **acerca de las acciones que se deben evitar para que no se produzcan daños en componentes, datos o de carácter personal.**
- **SUGERENCIA: Consejos e Información útil para usuarios avanzados.**
- **NOTA: Consejos e información para ayudar a completar una tarea.**

**Los textos enmarcados en < > o [ ] representan una tecla del teclado; no teclee < > o [ ] y los caracteres marcados. < > [ ]**

Manual del Usuario

# **Precauciones de Seguridad**

Las siguientes precauciones de seguridad aumentarán la vida útil de su PC Portátil. Siga todas las precauciones e instrucciones. Exceptuando lo descrito en éste manual, para todo servicio técnico consulte con personal cualificado. No use cables, accesorios u otros periféricos que estén dañados. No use disolventes fuertes tales como la bencina u otros productos químicos sobre o cerca de la superficie del éste PC Portátil.

**Desconecte el cable de la corriente y retire la batería antes de hacer una limpieza.**  凸 **Limpie el PC Portátil usando una esponja limpia de celulosa o alguna tela mojada en una solución con detergentes no abrasivos y algo de agua tibia. Retire todo resto de humedad con una tela seca.**

![](_page_6_Picture_4.jpeg)

**NO** colocar sobre superficies de trabajo desiguales o inestables. Consulte con personal cualificado si la cubierta ha sido dañada.

![](_page_6_Picture_6.jpeg)

NO presione o toque el panel de visualización. No ponga el PC Portátil junto a objetos pequeños que puedan llegar a rayar o introducirse dentro del mismo.

![](_page_6_Picture_8.jpeg)

**NO** exponer a ambientes sucios o polvorientos. **NO** operar durante una fuga de gas.

![](_page_6_Picture_10.jpeg)

NO poner la base del PC Portátil sobre el regazo o cualquier otra parte del cuerpo durante un extenso período de tiempo si está encendido o si está cargándose. De esta forma podrá prevenir lesiones causadas por la exposición al calor.

![](_page_6_Picture_12.jpeg)

**T E M P E R AT U R A S D E U S O SEGURAS:** Este PC Portátil solo debe ser usado en ambientes con temperaturas de entre  $5^{\circ}$ C (41 $^{\circ}$ F) y 35°C (95°F).

![](_page_6_Picture_14.jpeg)

NO arroje el PC Portátil a un contenedor de basuras municipal. Compruebe las regulaciones locales en materia de desecho de productos electrónicos.

![](_page_6_Picture_16.jpeg)

NO colocar o dejar caer objetos sobre el PC Portátil y no introduzca ningún objeto extraño dentro del mismo.

NO exponer a fuertes campos

magnéticos o eléctricos.

![](_page_6_Figure_18.jpeg)

NO exponer, o usar cerca de líquidos,

![](_page_6_Picture_20.jpeg)

lluvia o humedad. NO usar el Módem durante tormentas eléctricas.

**ADVERTENCIAS DE SEGURIDAD PARA SU BATERÍA: NO** arroje la batería al fuego **NO** cortocircuite la batería **NO** desensamble la batería

![](_page_6_Picture_23.jpeg)

**P O T E N C I A D E E N T R A D A :** Refiérase a la etiqueta en la parte inferior de PC Portátil para obtener la potencia correcta de entrada y asegúrese de la potencia en su adaptador de corriente se ajusta a ésta información.

![](_page_6_Picture_25.jpeg)

NO transporte o cubra el PC Portátil con cualquier material que obstaculice la libre circulación del aire (omo por ejemplo bolsas o paños) mientras esté encendido.

# **Procedimientos de Transporte**

Para transportar el PC Portátil, usted debe apagarlo y **desconectar todos los periféricos externos para prevenir daños en los conectores**. Los cabezales de escritura del disco duro se alejan del mismo cuando el PC Portátil esté apagado para prevenir rayar la superficie del disco mientras se esté transportando. No debe transportar el PC Portátil si éste está en funcionamiento. Cierre el panel de visualización y verifique que esté bien cerrado para proteger tanto el teclado como la pantalla misma.

#### **Cubra su PC Portátil**

**iPRECAUCIÓN! El tinte de la superficie del PC Portátil es muy** 凸 **delicado. Tenga cuidado de no exponer la superficie de su PC Portátil a roces o rasguños cuando lo trasporte. Utilice una bolsa de transporte que puede adquirir opcionalmente para proteger el PC Portátil contra polvo, agua, golpes y rasguños.**

![](_page_7_Picture_5.jpeg)

#### **Cargue sus Baterías**

Si quiere usar la batería, asegúrese de que ésta y cualquier batería opcional estén totalmente cargadas antes de emprender un viaje largo. Recuerde que el transformador de corriente carga las baterías en la medida en que este esté enchufado al PC Portátil y a alguna fuente de corriente. Sea consciente de que toma mucho más tiempo cargar la batería cuando el PC Portátil está en uso.

#### **Precauciones en Aviones**

Contacte con su aerolínea si desea usar el PC Portátil en el avión. La mayoría de las aerolíneas tendrán ciertas restricciones para el uso de dispositivos electrónicos. Estas permitirán el uso de aparatos electrónicos entre el despegue y el aterrizaje pero no durante los mismos.

**¡PRECAUCIÓN! Hay tres tipos principales de mecanismos de seguridad en los**  凸 **aeropuertos: Máquinas de rayos X (usadas sobre objetos colocados sobre cintas corredizas), detectores magnéticos (usados sobre personas que pasan a través de los sitios de control), y las varitas magnéticas (mecanismos de mano usados sobre personas o sobre algún objeto individual). Usted puede enviar su PC Portátil y disquetes a través de las máquinas de rayos X del aeropuerto. Sin embargo, es recomendable que el PC Portátil no sea expuesto a detectores magnéticos o varitas magnéticas manuales.**

# **Preparación del PC Portátil**

Aquí se incluyen sólo instrucciones rápidas para la utilización de su PC Portátil. Lea las páginas posteriores para obtener información más detallada.

### **1. Instale la batería**

![](_page_8_Picture_4.jpeg)

#### **2. Conecte el PC Portátil a una fuente de alimentación alterna**

![](_page_8_Picture_6.jpeg)

#### **3. Abra el panel de visualización 4. Encienda el PC Portátil**

![](_page_8_Picture_8.jpeg)

![](_page_8_Picture_9.jpeg)

 $\overline{\bullet}$  .  $\boxed{\circ}$   $\overline{\bullet}$ 

Pulse y suelte el botón de encendido.

(En Windows XP, este botón también puede utilizarse para apagar con seguridad el PC Portátil.)

# **2. Descripción de los Componentes**

**Elementos Básicos del PC Portátil**

# **Parte Superior**

Refiérase al siguiente diagrama para identificar los componentes de esta cara de su PC Portátil.

![](_page_11_Figure_3.jpeg)

#### **1 Indicador de Cámara**

El indicador de cámara permite conocer si ésta está en uso.

### **2 Cámara (en modelos seleccionados)**

La cámara integrada permite tomar fotos o grabar vídeos. También puede ser usada para videoconferencias y otras aplicaciones interactivas. **Importante: La cámara puede ser usada en dos posiciones: Apuntando hacia el frente o apuntando hacia atrás, pero debe ser girada hacia abajo. No gire la cámara hacia arriba en un ángulo superior a 35 grados.**

#### **Micrófono Integrado 3**

El micrófono mono incorporado puede utilizarse para videoconferencia, narraciones de voz o grabaciones sencillas.

#### **4 Botones para el Silenciador del Micrófono, Volumen y Cámara**

Más detalles en la sección 3.

#### **5 Altavoces Estéreo**

El sistema de altavoces estéreo incorporados permite escuchar sonido sin ningún complemento adicional. El sistema de sonido multimedia incluye un controlador de sonido digital que produce un sonido rico y vibrante (los resultados se mejoran con unos auriculares o altavoces estéreo externos). Todas las funciones de sonido están controladas por software.

#### **Botón de Encendido 6**

El botón de encendido permite encender y apagar el PC Portátil, así como reanudar desde el modo Suspender. Pulse el botón una vez para encender el equipo y otra vez para apagarlo. El interruptor de encendido funciona únicamente cuando la pantalla está abierta.

#### **Teclado** 7

El teclado dispone de teclas de tamaño normal con un cómodo desplazamiento (profundidad a la que la tecla puede pulsarse), así como de un reposamuñecas. Posee dos teclas de funciones Windows™ para facilitar la navegación dentro de éste sistema operativo.

![](_page_12_Picture_15.jpeg)

## **B Dispositivo Señalizador Touchpad y Botones**

El Touchpad, junto con sus botones, es un dispositivo señalizador que presenta las mismas funciones que un ratón de sobremesa. La función de desplazamiento controlado por software está disponible tras la instalación de la utilidad del Touchpad incluido para facilitar el desplazamiento en Windows o la navegación por Internet.

# **9 Indicadores de Estado**

Estos indicadores están descritos detalladamente en el capítulo 3.

### **<sup>10</sup> Conector inalámbrico y botón Power4Gear+**

Más detalles en la sección 3.

#### **<sup>11</sup> Pantalla**

Las funciones de la pantalla son las mismas que las de un monitor de sobremesa. El PC Portátil utiliza un panel LCD TFT de matriz activa que ofrece una visualización excelente similar a la de los monitores de sobremesa. A diferencia de estos últimos, las pantallas LCD no producen ninguna radiación ni parpadeos, lo cual resulta menos perjudicial para la vista. Utilice un paño suave sin líquidos químicos para su limpieza. Utilice agua corriente en caso necesario.

![](_page_12_Picture_24.jpeg)

# **2 �Descripc�ión de los Co�� mponentes**

# **Parte Inferior**

Refiérase al siguiente diagrama para identificar los componentes de esta cara de su PC Portátil. Algunas etiquetas identifican componentes dentro de paneles separables.

![](_page_13_Figure_3.jpeg)

**¡PRECAUCIÓN! La parte inferior del portátil puede llegar a sobrecalentarse. Tenga cuidado al manipular el PC Portátil mientras esté en funcionamiento o lo haya estado recientemente. Se considera normal que alcance altas temperaturas durante la recarga de baterías o en funcionamiento. NO COLOQUE EL PC PORTÁTIL EN EL REGAZO O EN OTRAS ZONAS DEL CUERPO PARA EVITAR DAÑOS PRODUCIDOS POR EL CALOR.** 

#### **Sistema de Bloqueo de Batería - Resorte 1**

Éste se utiliza para mantener la batería ajustada apropiadamente. El pestillo del resorte bloquea automáticamente la batería cuando se inserta ésta. Si sujeta el resorte en la posición de desbloqueo podrá extraer la batería.

#### **Batería 2**

La batería se carga automáticamente cuando se conecta a una toma de corriente de corriente alterna. Ésta proporciona alimentación al PC Portátil cuando éste no esta conectado a dicha toma. De esta forma es posible utilizar el PC Portátil en desplazamientos. La autonomía de la batería varía en función del uso y de las especificaciones del equipo portátil. La batería no puede ser desmantelada y debe ser reemplazada como una sola unidad a través de un distribuidor autorizado.

**Descripción de los Componentes 2**

#### **Sistema de Bloqueo de Batería - Manual 3**

El sistema manual de bloqueo de batería se utiliza para mantener la batería ajustada apropiadamente. Sitúe el sistema de bloqueo manual a la posición de desbloqueo para insertar o retirar la batería. Recuerde situar el sistema de bloqueo manual a la posición de bloqueo después de insertar la batería.

# **4 Compartimiento para Memoria RAM**

El Compartimiento de memoria contiene una ranura de expansión para memoria adicional. La memoria adicional aumentará el rendimiento de aplicaciones disminuyendo el acceso al disco duro. La BIOS detecta automáticamente la cantidad de memoria que hay en el sistema, y configura la CMOS consecuentemente durante el proceso POST (Power-On-Self-Test). Después de haber instalado la memoria no es necesaria ninguna instalación de Hardware ni Software (incluyendo la BIOS). Visite un centro de servicio técnico autorizado o a su proveedor para obtener información acerca de las actualizaciones de memoria para el PC Portátil. Adquiera módulos de expansión exclusivamente de proveedores autorizados para éste PC Portátil con el fin de asegurar la máxima compatibilidad y fiabilidad.

# **Botón de Apagado (Emergencia)**

Si el sistema operativo no se puede cerrar o reiniciar correctamente, puede presionar el botón de reinicio con un clip de papel enderezado para APAGAR el PC Portátil.

#### **Compartimiento del Disco Duro 6**

La unidad de disco duro está protegida dentro de un Compartimiento. Las actualizaciones de la unidad de disco duro deben ser realizadas solamente por un distribuidor o servicio técnico autorizado.

## **Compartimiento de Expansión para WLAN**

El compartimiento de expansión para WLAN contiene un zócalo para acomodar una tarjeta de red inalámbrica para conectar sin cables a un punto de acceso de red u otros dispositivos de red inalámbricos.

# **A D** Procesador Central (CPU)

Algunos equipos portátiles incorporan un diseño de procesador para zócalo que permite la actualización a procesadores más rápidos si estos se encuentran disponibles. Algunos modelos cuentan con un diseño ULV muy compacto, pero que no puede ser actualizado. Visite un servicio técnico o distribuidor autorizado para obtener información sobre actualizaciones.

#### **¡ADVERTENCIA! La extracción por parte del usuario del procesador o de la unidad**  ሮካ **de disco duro anulará la garantía.**

## **Aperturas de ventilación**

**9**

Las aperturas de ventilación permiten que el aire frío entre en el PC Portátil y el caliente salga de éste.

**i<sup>ft</sup>i iPRECAUCIÓN!** Asegúrese de que no hay papel, libros, ropa, cables ni otros **objetos que bloqueen ninguna de las ranuras de ventilación o podría producirse sobrecalentamiento en el PC Portátil.**

![](_page_14_Picture_18.jpeg)

# **2 �Descripc�ión de los Co�� mponentes**

# **Parte Izquierda**

Refiérase al siguiente diagrama para identificar los componentes de esta cara de su PC Portátil.

#### $\Gamma_{\text{SD. MMC. MS-PRO}}$ C  $\overline{\overline{\mathbb{H}}\overline{\mathbb{H}}\overline{\mathbb{H}}}$ 5000 (「冥 **1 2 3 4 5 6 9**

#### *A* Puerto LAN

**2**

**1**

**4**

El puerto LAN RJ-45 de ocho contactos es más grande que el puerto de Módem RJ-11 y admite un cable Ethernet estándar para establecer conexión con una red de área local. El conector integrado permite un uso cómodo sin necesidad de utilizar adaptadores adicionales.

#### **Puerto del Módem**

El puerto de Módem RJ-11 de dos contactos es más pequeño que el puerto LAN RJ-45 y admite un cable de teléfono estándar. El Módem interno soporta transferencias de hasta 56 K en V.90. El conector integrado permite un uso cómodo sin necesidad de utilizar adaptadores adicionales.

#### **Puerto IEEE1394 3**

IEEE1394 es un Bus serie de alta velocidad similar al SCSI, aunque dispone de conexiones simples y de capacidades de "conexión en caliente" como el USB. La interfaz IEEE1394 tiene un ancho de banda de 100-400 Mb/seg. y puede alojar hasta 63 unidades en el mismo bus. IEEE1394 se utiliza también en los equipos digitales de gama alta y debe estar marcado como "DV" para el puerto de Vídeo Digital.

### **2.0 Puerto USB (2.0/1.1)**

El Bus Serie Universal (USB) es compatible con dispositivos USB 2.0 o USB 1.1 tales como teclados, dispositivos de señalización, cámaras, unidades de disco duro, impresoras y escáneres que pueden ser conectados en serie y con tasas de transferencia de hasta 12Mb/seg. (USB 1.1) o 480Mb/seg. (USB 2.0). La interfaz USB permite

que muchos dispositivos puedan funcionar simultáneamente en un solo equipo, con periféricos como teclados USB y algunos de los monitores más modernos comportándose como sitios o concentradores USB complementarios. USB admite la conexión en caliente de dispositivos, de forma que los periféricos pueden conectarse o desconectarse sin tener que reiniciar el PC.

## **5 Unidad Óptica (tipo variable en función del modelo)**

El PC portátil se comercializa en varios modelos con diferentes unidades ópticas. Dependiendo del modelo, la unidad óptica admitirá discos compactos (CD) y/o discos de vídeo digital (DVD) con funciones de grabación (R) o reescritura (RW). Consulte las especificaciones de comercialización para obtener más detalles sobre cada modelo.

![](_page_15_Picture_16.jpeg)

![](_page_15_Picture_17.jpeg)

![](_page_15_Picture_19.jpeg)

![](_page_15_Picture_20.jpeg)

#### **6 Indicador de Actividad de la Unidad Óptica (localización variable en función del modelo)**

El indicador de actividad de la unidad óptica indica la transferencia de datos cuando se utiliza ésta. Este indicador se iluminará en proporción al tamaño de los datos transferidos.

#### **Unidad Óptica: Expulsión de Emergencia (localización variable dependiendo del modelo)**  6

La expulsión de emergencia se utiliza para expulsar la bandeja de la unidad óptica en caso de que la expulsión electrónica no funcione. No utilice la expulsión de emergencia en lugar de la expulsión electrónica.

#### **Unidad Óptica: Expulsión Electrónica (localización variable dependiendo del modelo)** ∩

El sistema de expulsión de la unidad óptica cuenta con un botón de expulsión electrónica para abrir la bandeja. También puede expulsar la bandeja de la unidad óptica mediante cualquier reproductor de software o haciendo clic con el botón secundario en la unidad óptica en el icono "Mi PC" de Windows™.

#### **Ranura para Tarjetas de Memoria Flash**

**9**

Normalmente los lectores de tarjeta de memoria PCMCIA o USB deben ser adquiridos por separado con el objeto de utilizar las tarjetas de memoria que se incluyen dispositivos tales como cámaras digitales, reproductores MP3, teléfonos móviles y PDAs. Éste PC portátil dispone de un lector de tarjeta de memoria incorporado que puede leer muchas tarjetas de memoria flash, tal y como se especifica posteriormente en este manual. El lector de tarjetas de memoria integrado no solamente es práctico, sino que también es más rápido que otras formas de lectores de tarjetas de memoria porque utiliza un Bus PCI de gran ancho de banda.

![](_page_16_Picture_97.jpeg)

# **2 �Descripc�ión de los Co�� mponentes**

# **Parte Derecha**

Refiérase al siguiente diagrama para identificar los componentes de esta cara de su PC Portátil.

![](_page_17_Figure_3.jpeg)

#### **1 Control de Volumen (detalles en sección 3)**

El control de volumen (altavoces estéreo y conector de auriculares) puede ser ajustado instantáneamente usando el dial físico para hacer la escuchar de CDs de sonido o la visualización de películas más conveniente.

![](_page_17_Picture_6.jpeg)

#### **2 Conector de Entrada de Micrófono**

El conector mono para micrófono (1/8 de pulgada) puede usarse para conectar un micrófono externo o señales de salida de un dispositivo de sonido. Al usar éste conector el micrófono integrado se desactiva automáticamente. Utilice esta función para realizar vídeo-conferencias, narraciones de voz, o grabaciones de sonido sencillas.

#### **Conector de Salida para SPDIF (en modelos seleccionados)**

El conector hembra proporciona conexiones con dispositivos compatibles con la tecnología SPDIF (Sony/Philips Digital Interface, Interfaz digital de Sony y Philips) para salida de sonido digital. Utilice esta función para convertir el PC Portátil en un sistema de entretenimiento doméstico de alta fidelidad.

#### **Conector de salida para auriculares**

El conector hembra para auriculares estéreo (1/8 pulgadas) se utiliza para enviar la señal de salida de audio del equipo portátil a altavoces o auriculares amplificados. Al utilizar este conector hembra los altavoces integrados se deshabilitarán automáticamente.

**3**

Combo

#### **4 Ranura para tarjeta ExpressCard**

El PC Portátil incluye una ranura ExpressCard de 26 pines para soportar una tarjeta de expansión ExpressCard/34mm o ExpressCard/54mm. Este nuevo interfaz es más rápido ya que usa un Bus serie con soporte USB 2.0 y PCI Express en vez de los Bus en paralelo usados por la ranura para tarjetas PC. (No compatible con tarjetas PCMCIA anteriores).

## **5 2.0 Puerto USB (2.0/1.1)**

El Bus Serie Universal (USB) es compatible con dispositivos USB 2.0 o USB 1.1 tales como teclados, dispositivos de señalización, cámaras, unidades de disco duro, impresoras y escáneres que pueden ser conectados en serie y con tasas de transferencia de hasta 12Mb/seg. (USB 1.1) o 480Mb/seg. (USB 2.0). La interfaz USB permite que muchos dispositivos puedan funcionar

simultáneamente en un solo equipo, con periféricos como teclados USB y algunos de los monitores más modernos comportándose como sitios o concentradores USB complementarios. USB admite la conexión en caliente de dispositivos, de forma que los periféricos pueden conectarse o desconectarse sin tener que reiniciar el PC.

#### **Salida para Pantalla (Monitor) 6**

El puerto D-sub de 15 pines para monitor soporta dispositivos VGA estándar compatibles tales como monitores o proyectores para permitir la visualización en una pantalla externa mayor.

![](_page_17_Picture_21.jpeg)

![](_page_17_Picture_22.jpeg)

![](_page_17_Picture_24.jpeg)

![](_page_17_Figure_25.jpeg)

# **Parte Posterior**

Refiérase al siguiente diagrama para identificar los componentes de esta cara de su PC Portátil.

![](_page_18_Figure_4.jpeg)

#### **1 Entrada de corriente continua (DC)**

El adaptador de corriente que se suministra con el PC portátil convierte de AC a DC para el uso con esta clavija. La alimentación que se proporciona mediante esta clavija suministra corriente al PC Portátil y carga la batería interna. Para prevenir daños en el PC Portátil y/o en la batería, utilice siempre el adaptador de corriente que se incluye. **ATENCIÓN: EL ADAPTADOR PODRÍACALENTARSE MIENTRAS SE UTILIZA. NO CUBRA ELADAPTADOR Y MANTÉNGA ÉSTE LEJOS DE SU CUERPO.**

#### **Puerto de salida de TV 2**

El puerto de salida de TV es un conector de S-Vídeo que permite enviar la señal del monitor del equipo portátil a un televisor o proyector. Puede elegir entre visualización simultánea o simple. Utilice un cable de S-Vídeo (no incluido) para pantallas de alta calidad o el adaptador RCA a S-Vídeo que se suministra con su PC Portátil para dispositivos de vídeo estándar. Este puerto admite formatos NTSC o PAL.

#### **3 Batería**

La batería se carga automáticamente cuando se conecta a una toma de corriente de corriente alterna. Ésta proporciona alimentación al PC Portátil cuando éste no esta conectado a dicha toma. De esta forma es posible utilizar el PC Portátil en desplazamientos. La autonomía de la batería varía en función del uso y de las especificaciones del equipo portátil. La batería no puede ser desmantelada y debe ser reemplazada como una sola unidad.

## **4 2.0 Puerto USB (2.0/1.1)**

El Bus Serie Universal (USB) es compatible con dispositivos USB 2.0 o USB 1.1 tales como teclados, dispositivos de señalización, cámaras, unidades de disco duro, impresoras y escáneres que pueden ser conectados en serie y con tasas de transferencia de hasta 12Mb/seg. (USB 1.1) o 480Mb/seg. (USB 2.0). La interfaz USB permite

que muchos dispositivos puedan funcionar simultáneamente en un solo equipo, con periféricos como teclados USB y algunos de los monitores más modernos comportándose como sitios o concentradores USB complementarios. USB admite la conexión en caliente de dispositivos, de forma que los periféricos pueden conectarse o desconectarse sin tener que reiniciar el PC.

## **5 Puerto de bloqueo Kensington**®

El puerto de bloqueo Kensington® permite asegurar el PC Portátil mediante el uso de los productos de seguridad para PC Portátiles compatibles con Kensington®. Estos productos de seguridad suelen incluir un cable metálico y un sistema de bloqueo que evita que el PC Portátil pueda moverse de un objeto fijo. Algunos de los productos de seguridad incluyen un detector de movimiento para que suene una alarma cuando el equipo se mueva de su sitio.

![](_page_18_Picture_16.jpeg)

![](_page_18_Picture_17.jpeg)

![](_page_18_Picture_18.jpeg)

# **3 �Introducc�ión Parte Frontal**

Refiérase al siguiente diagrama para identificar los componentes de esta cara de su PC Portátil.

![](_page_19_Figure_2.jpeg)

![](_page_19_Picture_3.jpeg)

# **1 Cámara (en modelos seleccionados)**

La cámara integrada permite tomar fotos y grabar vídeos. Puede ser usada para hacer vídeo conferencias y otras aplicaciones interactivas.

# **3. Introducción**

# **Sistema de Alimentación**

 **Utilizando la Alimentación por Corriente Alterna (AC) Utilizando la Alimentación por Baterías Encendido del PC Portátil Comprobando el Nivel de Energía de la Batería Procesos de Reinicio Apagado del PC Portátil Funciones Especiales del Teclado Selectores e Indicadores de Estado**

# **3 �Introducc�ión Sistema de Alimentación**

#### **Utilizando la alimentación por Corriente Alterna (AC)**

La alimentación del PC Portátil consta de dos partes: el adaptador de alimentación y el sistema de alimentación por baterías. El adaptador de alimentación convierte la energía de AC procedente de una toma de corriente eléctrica en alimentación DC que es la que consume el equipo portátil. El PC Portátil incluye un adaptador universal AC-DC. Esto significa que puede conectar el cable de alimentación a cualquier enchufe de 110V-120V o 220V-240V sin necesidad de configurar interruptores o utilizar convertidores. Algunos países podrían necesitar un

![](_page_21_Picture_3.jpeg)

adaptador para la conexión a un estándar diferente. La mayoría de los hoteles ofrecen enchufes universales que soportan distintos cables de potencia así como distintos voltajes. Siempre es mejor preguntar a un viajero con experiencia acerca de los enchufes AC a la hora de llevar adaptadores de potencia a otros países.

**SUGERENCIA: puede adquirir kits de viaje para el PC Portátil que incluyen adaptadores de alimentación y de Módem para prácticamente todos los países.**

Con el cable AC conectado al convertidor AC-DC, conecte el cable AC a un enchufe AC (preferiblemente con toma de tierra) y conecte el conector DC al PC Portátil. Conectando primeramente AC-DC al enchufe, podrá probar el enchufe AC y el propio adaptador para detectar problemas de incompatibilidad antes de conectarlo al PC Portátil. El LED verde de alimentación se enciende si la alimentación se encuentra dentro de los rangos aceptados.

**¡PRECAUCIÓN! Pueden ocurrir daños si utiliza un adaptador diferente al suministrado**  凸 **o utiliza el adaptador del PC Portátil con otros dispositivos. Si el adaptador expulsa humo, chispas o está muy caliente, pida ayuda. Pida ayuda si sospecha que el adaptador no funciona correctamente. Un fallo en el adaptador AC-DC puede dañar tanto la batería opcional como el PC Portátil.**

**NOTA: Éste PC Portátil incluye un conector de dos o tres puntas dependiendo de su territorio. Si se proporciona un conector de tres puntas, deberá usar un enchufe AC con toma de tierra o un adaptador con toma de tierra apropiado para asegurar una operación segura con el PC Portátil.**

**¡ADVERTENCIA! EL ADAPTADOR PODRÍA CALENTARSE MIENTRAS SE UTILIZA. NO CUBRA EL ADAPTADOR Y MANTÉNGA ÉSTE LEJOS DE SU CUERPO.**

# **Utilizando la alimentación por batería**

El PC Portátil está diseñado para trabajar con una batería extraíble. Esta batería consta de una serie de celdas alojadas conjuntamente. Una batería completamente cargada proporciona varias horas de autonomía, que se pueden prolongar mediante las funciones de ahorro de energía que se encuentran en la configuración del BIOS. Las baterías adicionales son opcionales y se pueden adquirir por separado en puntos de venta para equipos portátiles.

**¡PRECAUCIÓN! No intente retirar la batería cuando el PC Portátil esté encendido, ya que puede ocasionar la pérdida de los datos con los que estaba trabajando.**

![](_page_22_Figure_4.jpeg)

![](_page_22_Figure_6.jpeg)

**¡PRECAUCIÓN! Utilice solamente baterías y adaptadores que se incluyen el PC Portátil o que estén específicamente aprobados por el fabricante o el distribuidor para su uso con este modelo. De otro modo podrían producirse daños en éste.**

# **Cuidados de la batería**

La batería del PC Portátil, como todas las baterías recargables, tiene un límite en el número de veces que puede recargarse. Si la batería se agota y se carga por completo una vez al día, ésta durará más de un año, pero ello dependerá de la temperatura ambiental, de la humedad y de cómo se use el PC Portátil. Lo ideal sería que la batería se usara en un rango de temperaturas de entre 10<sup>°</sup>C y 29<sup>°</sup>C (50<sup>°</sup>F y 85<sup>°</sup>F). También tendrá que tener en cuenta que la temperatura interna del PC Portátil es superior a la temperatura externa. Cualquier temperatura por encima o por debajo de ese intervalo acortará la vida de la batería. En cualquier caso, el tiempo de uso de la batería disminuirá de forma eventual y deberá adquirir una nueva batería en un distribuidor autorizado para éste PC Portátil. Al tener las baterías caducidad, no se recomienda comprar baterías adicionales para su almacenamiento.

**¡ADVERTENCIA! Por motivos de seguridad, NO arroje la batería al fuego, NO cortocircuite los**   $\psi_{h}$ **contactos, y NO desensamble la batería. Si advierte una operación anormal o daños causados por impactos, APAGUE el PC Portátil y contacte con un centro de servicio autorizado.**

# **Encendido del PC Portátil**

El mensaje de encendido del PC Portátil aparecerá en pantalla cuando pulse Encender. Si es necesario, puede ajustar el brillo de la pantalla utilizando las teclas de acceso directo o "hot keys". Si necesita acceder a la configuración de la BIOS, ya sea para modificar o para establecer una configuración, pulse [F2] durante el proceso de inicialización. Si pulsa [Tab] en el momento en el que aparece la pantalla de presentación (splash screen), podrá visualizar la información estándar de inicio como la versión de la BIOS. Pulse [Esc] y podrá acceder a un menú de arranque con posibilidad de selección de arranque desde las unidades de las que disponga.

**¡PRECAUCIÓN! Para proteger la unidad de disco duro, espere siempre al menos 5 segundos tras apagar su PC Portátil antes de volverlo a encender.** 

**NOTA: Antes del arranque, la pantalla parpadeará al encenderse. Esto forma parte de la rutina de la comprobación del PC Portátil y no es un problema de la pantalla.**

**¡ADVERTENCIA! NO mueva o cubra su PC Portátil con cualquier material que reduzca la circulación del aire (como por ejemplo en una bolsa de viaje), si éste está encendido.**

# **Auto-Comprobación de encendido (POST, Power-On Self Test)**

Cuando encienda el PC Portátil, se sucederán una serie de comprobaciones controladas por el software que reciben el nombre de Auto-Comprobación de encendido ("Power-On Self Test" o POST). El software que controla el POST está instalado como una parte permanente de la estructura del PC Portátil. El POST incluye un registro de la configuración del Hardware del PC Portátil que sirve para hacer una comprobación del sistema. Este registro se crea mediante el programa de Configuración de la BIOS. Si el POST detecta una diferencia entre los datos del registro y el Hardware existente, un mensaje aparecerá en la pantalla que le indicará que debe corregir este problema a través de la configuración de la BIOS. En la mayoría de los casos, éste registro es correcto en el momento de recibir de fábrica el PC Portátil. Cuando las comprobaciones hayan finalizado, y si no ha precargado el disco duro con un sistema operativo, obtendrá el siguiente mensaje: "No se ha encontrado ningún sistema operativo" ("No operating system found"). Esto indica que el disco duro se ha detectado correctamente y está preparado para la instalación de un nuevo sistema operativo.

El S.M.A.R.T. (Self Monitoring and Reporting Technology, Tecnología de detección y autocontrol) Comprobará el controlador del disco duro durante el POST y le avisará si éste precisa atención. Si durante la inicialización visualiza algún aviso crítico sobre el disco duro, haga una copia de seguridad de los datos y ejecute el programa de comprobación de disco de Windows. Para ejecutar el programa de comprobación de disco de Windows: (1) haga clic con el botón derecho del ratón sobre el icono del disco duro en "Mi PC", (2) seleccione Propiedades, (3), seleccione Herramientas, (4), seleccione Comprobar ahora (5), seleccione una unidad de disco duro, (6) seleccione Verificación completa para comprobar también daños físicos y (7) haga clic en Empezar. Las utilidades de otras unidades como Norton Disk Doctor de Symantec puede realizar las mismas operaciones pero con más funciones y facilidades.

#### **¡PRECAUCIÓN! Si aparecen advertencias durante el arranque, y perduran tras ejecutar**  ረሣ **una utilidad de comprobación de disco, deberá llevar su PC Portátil a un servicio técnico. Su uso continuado en este estado puede ocasionar una pérdida de datos.**

仰

#### **Comprobando el nivel de energía de la batería**

El sistema de la batería implementa la norma Smart Battery (Batería inteligente) en el entorno de Windows, lo que permite a la batería informar de forma precisa del porcentaje de carga restante que queda en la misma. Una batería completamente cargada proporciona energía al PC Portátil para trabajar durante horas. Tenga en cuenta que la cifra real varía en función de los siguientes factores: la forma de utilizar las funciones de ahorro de energía, los hábitos de trabajo generales, el procesador, el tamaño de la memoria del sistema y el tamaño de la pantalla

Para comprobar la energía que queda en la batería, coloque el cursor sobre el icono de energía. El icono de energía es una "pila" cuando no se utiliza alimentación de CA y un "enchufe" cuando se utiliza este tipo de alimentación. Haga doble clic en el icono para obtener más información y opciones de configuración.

**NOTA: si omite la advertencia de carga baja de la batería, el PC Portátil entrará eventualmente en el modo de suspensión (Windows utiliza el modo Suspender a RAM de forma predeterminada).**

**NOTA: Las capturas de**  A son ejemplos que podrían **no reflejar lo que aparece realmente en su sistema.**

![](_page_24_Picture_6.jpeg)

Haga clic con el botón secundario en el icono secundario para abrir los submenús.

![](_page_24_Figure_8.jpeg)

Mueva el ratón sobre el icono de la batería para obtener información sobre la carga restante.

![](_page_24_Picture_10.jpeg)

Cuando está conectada la alimentación de AC, se mostrará el estado de la carga.

![](_page_24_Figure_12.jpeg)

Haga clic en el icono de la batería para tener acceso a la configuración de administración de energía.

**ADVERTENCIA: STR (Suspend-to-RAM, Suspender a RAM) no dura mucho tiempo cuando la batería está agotada. STD (Suspend-to-Disk, Suspender a disco) no es lo mismo que APAGAR el equipo. STD requiere una pequeña cantidad de energía y no funcionará si ésta no está disponible porque se haya agotado la batería o porque no haya fuente de alimentación (por ejemplo si se retira tanto el adaptador como la batería).**

## **Carga de la batería**

Antes de utilizar el PC Portátil en carretera o de forma móvil, deberá cargar la batería. La batería comienza a cargarse en cuanto el PC Portátil es conectado una fuente de alimentación externa. Cargue completamente la batería antes de utilizarla por primera vez. Una nueva batería debe cargarse completamente antes de desconectar el PC Portátil de una fuente de alimentación externa. La batería tarda unas horas en cargarse completamente cuando el PC Portátil está apagado y puede tardar dos veces más cuando el portátil está en operación. La luz de carga de la batería se apaga cuando la batería está cargada.

**NOTA: La batería dejará de cargarse si la temperatura o el voltaje de la batería son demasiado altos. La BIOS proporciona una función inteligente de refresco de la batería. Si el proceso de calibración de la batería falla, detenga la carga y contacte con un centro de servicios autorizado.**

**¡ADVERTENCIA! Do deje la batería descargada. La batería se descarga con el tiempo. Si la batería no esta en uso, debe ser recargada al menos cada tres meses para evitar que no pueda ser recargada.**

#### **Procesos de reinicio**

Tras realizar cambios en su sistema operativo, es posible que necesite reiniciar el sistema. Algunos procedimientos de instalación le mostrarán un cuadro de diálogo que le permitirá el reinicio, pero si desea reiniciar el sistema de forma manual haga clic en Inicio y seleccione **Apagar... | Reiniciar**.

![](_page_25_Picture_3.jpeg)

(Las pantallas pueden variar dependiendo de los ajustes de seguridad)

# **Apagado del PC Portátil**

En Windows XP, el PC Portátil puede apagarse utilizando **Inicio | Apagar... | Apagar (Shut down)**. Para sistemas operativos sin una apropiada administración de la alimentación (DOS, Windows NT), debe apagar el equipo portátil manteniendo pulsado el interruptor de encendido durante 2

![](_page_25_Picture_7.jpeg)

segundos (en vez de 1 segundo para encenderlo) después de cerrar las aplicaciones y salir de los sistemas operativos. El mantener pulsado el interruptor de encendido durante 2 segundos es necesario para evitar que se apague accidentalmente.

凸

**¡PRECAUCIÓN! Para proteger la unidad de disco duro, espere al menos 5 segundos después de APAGAR el equipo portátil antes de volverlo a ENCENDER.**

### **Apagado de emergencia**

En el caso en que su sistema operativo no pueda apagarse o reiniciarse apropiadamente, existen dos formas optativas para apagar su PC Portátil:

(1) Mantenga pulsado el botón de encendido  $\bigcup$  durante más de 4 segundos, o bien

![](_page_25_Picture_14.jpeg)

(2) Pulse el botón de apagado  $\blacktriangleright$  **O** $\blacktriangleleft$ .

![](_page_25_Figure_16.jpeg)

**SUGERENCIA: Utilice un clip de papel enderezado para presionar el botón de apagado.**

**¡PRECAUCIÓN! No utilice el apagado de emergencia mientras se escriben datos; si lo hace, estos podrían perderse o ser destruidos.**

# **Teclas Microsoft Windows™**

Hay dos teclas especiales Windows™ en el teclado que se describen a continuación.

![](_page_26_Picture_3.jpeg)

La tecla con el logotipo de Windows™ activa el menú Inicio situado en la parte inferior izquierda del escritorio de Windows™.

![](_page_26_Picture_5.jpeg)

La otra tecla, que se asemeja a un menú Windows™ con un cursor pequeño, activa las propiedades del menú y equivale a pulsar el botón de la derecha del ratón sobre un objeto Windows™.

# **El teclado como teclado numérico**

El teclado numérico está localizado en el teclado y consiste en 15 teclas que permiten la introducción intensiva de números de una manera más conveniente. Estas teclas con doble función están etiquetadas en naranja sobre las teclas mismas. Las asignaciones numéricas están localizadas en la esquina superior derecha de cada tecla como se muestra en la figura. Cuando se activa el teclado numérico presionando [**Fn**][**Ins/Num LK**], la luz LED de la cerradura numérica (number lock) estará encendida. Si un teclado externo es conectado, presionando [**Ins/Num LK**] en el teclado externo

![](_page_26_Picture_9.jpeg)

habilitará/deshabilitará la cerradura numérica (NumLock) en ambos teclados al mismo tiempo. Para deshabilitar el teclado numérico, presione las teclas [**Fn**][**Ins/Num LK**] en el PC Portátil.

# **El teclado como cursores**

El teclado puede ser utilizado como cursores sin importar si el bloqueo numérico está activado o desactivado para facilitar el desplazamiento mientras se introducen datos numéricos en hojas de cálculo o aplicaciones similares.

**Con el Bloqueo Numérico desactivado**, pulse [**Fn**] y una de las teclas del cursor que se muestran en la figura. Por ejemplo, [Fn][8] para arriba, [Fn][K] para abajo, [Fn][U] para izquierda y [Fn][O] para derecha.

**Con el Bloqueo Numérico activado**, pulse [Mayús] y una de las teclas del cursor que se muestran a continuación. Por

![](_page_26_Figure_15.jpeg)

ejemplo, [Mayús][8] para arriba, [Mayús][K] para abajo, [Mayús][U] para izquierda y [Mayús][O] para derecha.

**NOTA: Aquí se ilustran los símbolos en forma de flecha como referencia. En realidad no se muestran así en el teclado.**

# **Funciones Especiales del Teclado**

# **Teclas coloreadas de acceso directo**

![](_page_27_Picture_3.jpeg)

A continuación se definen las teclas coloreadas de acceso directo del PC Portátil. Sólo podrá acceder a los comandos indicados en color pulsando en primer lugar la tecla de función a la vez que pulsa sobre la tecla correspondiente al comando que desee ejecutar.

#### **NOTA: La ubicación de las teclas de acceso directo puede variar dependiendo del**  7 **modelo, pero las funciones se mantienen iguales. Siga los iconos en lugar de las teclas de función.**

![](_page_27_Picture_292.jpeg)

**F1 Icono "Zz" (F1):** establece el modo Suspender en el equipo portátil (en el modo Guardar en RAM o Guardar en Disco, dependiendo del parámetro del botón de suspensión establecido

![](_page_27_Picture_8.jpeg)

**Torre de Radio (F2):** Sólo en modelos con adaptadores inalámbricos: Activa/Desactiva la Red de Área Local inalámbrica o Bluetooth (en modelos seleccionados) mostrando un menú en pantalla. El indicador correspondiente se iluminará si el elemento ha sido activado. Para usar estos dispositivos es necesario configurar Windows para ello.

![](_page_27_Picture_10.jpeg)

**Icono de sobre (F3):** Al pulsar este botón se ejecutará su aplicación de correo electrónico mientras esta ejecutando Windows.

![](_page_27_Figure_12.jpeg)

**Icono "e" (F4):** Pulsando este botón iniciará la aplicación de navegación por Internet en Windows.

![](_page_27_Picture_14.jpeg)

**F5 Icono de sol coloreado (F5):** Reduce el brillo de la pantalla.

![](_page_27_Picture_16.jpeg)

**F6 Icono de sol vacío (F6):** Aumenta el brillo de la pantalla

![](_page_27_Figure_18.jpeg)

**F Icono LCD (F7):** Enciende y apaga la pantalla. También extiende el área de la pantalla (en algunos modelos) pero milener la tatalidad de la misma quendo se usan modes de beja modelos) modelos) para rellenar la totalidad de la misma cuando se usan modos de baja resolución.

![](_page_27_Figure_20.jpeg)

**F Iconos LCD/Monitor (F8):** Cambia entre la pantalla L del portátil y el monitor externo en esta serie: LCD del portátil -> Monitor Externo -> Ambos. (Esta función no se activa en 256 colores, seleccione Color superior en Configuración de propiedades de pantalla). **IMPORTANTE: Conecte un monitor externo antes de iniciar el PC Portátil.**

**F9**En 团

**Panel táctil con una cruz (F9):** Al pulsar este botón BLOQUEARÁ (desactivado) o DESBLOQUEARÁ (activado) el panel táctil. El bloqueo de la pantalla táctil evitará que se mueva el cursor accidentalmente mientras se teclea y se utiliza mejor con un dispositivo de señalización externo como un ratón. **Nota: Un indicador entre los botones delTouchpad se iluminará cuando éste esté DESBLOQUEADO (activado) y se apagará cuando el Touchpad esté BLOQUEADO (desactivado).**

# **F10 Icono de Altavoces (F10):**

Activa/Desactiva los altavoces (sólo en Sistemas Operativos Windows)

![](_page_28_Figure_3.jpeg)

 $Fn$ 

#### **Altavoz con flecha hacia abajo (F11):**

Decrementa el volumen de los altavoces (sólo en Sistemas Operativos Windows)

![](_page_28_Figure_6.jpeg)

#### **F12 Altavoz con flecha hacia arriba (F12):**

Incrementa el volumen de los altavoces (sólo en Sistemas Operativos Windows)

![](_page_28_Figure_9.jpeg)

**Num Lk (Ins)**: Activa o desactiva el teclado numérico. Le permite el uso de una mayor proporción del teclado para la entrada de números.

![](_page_28_Picture_11.jpeg)

**Scr LK (Del):** Activa y desactiva el bloqueo de desplazamiento. Le permite el uso de una mayor proporción del teclado para navegación por celdas.

# **Botones e Indicadores de Estado**

![](_page_29_Figure_2.jpeg)

# **Botones (sobre el teclado)**

![](_page_29_Picture_4.jpeg)

#### **Conector inalámbrico**

Activa o desactiva la red integrada inalámbrica y el Bluetooth (en modelos seleccionados). Cuando se activa, el indicador de estado inalámbrico se iluminará. Es necesario realizar ajustes de software en Windows antes de usar ésta función.

#### **Botón Power4Gear+**

El botón Power4Gear+ cambia el ahorro de energía entre varios modos de ahorro de energía. Los modos de ahorro de energía controlan muchos aspectos del PC portátil para maximizar el rendimiento frente al tiempo de la batería durante diversos eventos.

Cuando utiliza el adaptador de alimentación AC, Power4Gear+ cambia entre tres modos en el segmento del modo de alimentación AC. Cuando retira el adaptador AC, Power4Gear+ cambia entre siete modos en el segmento de modo batería (DC) de batería. Cuando retire o adjunte el adaptador AC, Power4Gear+ le cambiará arriba o abajo automáticamente dentro del segmento de modo apropiado (AC o DC).

![](_page_29_Picture_149.jpeg)

# **Botones (panel de pantalla)**

![](_page_30_Picture_2.jpeg)

#### **Botón de Silencio del Micrófono**

El botón silenciador del micrófono desactiva de manera rápida el micrófono integrado para bloquear éste temporalmente mientras graba un mensaje o mientras utiliza un software de buzón de voz / videoconferencias.

# $\pm$

#### **Botón de Zoom para Cámara**

El botón de zoom para cámara permite hacer ampliaciones o reducciones mientras utiliza la cámara integrada.

![](_page_30_Picture_8.jpeg)

#### **Botón de Cámara**

El botón de cámara permite capturar imágenes con la cámara integrada en el PC Portátil. Es necesario configurar Windows antes de utilizar ésta función.

# **Botones (lateral)**

![](_page_30_Figure_12.jpeg)

### **Controles de Volumen**

El volumen es controlado por un resorte giratorio. Sólo gira algunos grados en cada dirección. Una ventana aparece para guiarle mientras controla el volumen.

![](_page_30_Picture_15.jpeg)

Gire el resorte hacia la izquierda para decrementar el volumen

![](_page_30_Picture_17.jpeg)

Gire el resorte hacia la derecha para incrementar el volumen

![](_page_30_Picture_19.jpeg)

Pulse para activar o desactivar el sonido

![](_page_30_Picture_21.jpeg)

![](_page_31_Picture_0.jpeg)

# **Indicador de Encendido**

El LED de color verde se ilumina para indicar que el PC portátil está encendido y parpadea cuando éste se encuentra en el modo STR (Suspender). El LED estará apagado cuando el PC Portátil se encuentre apagado o en el modo Suspender en disco (modo hibernación).

### **Indicador de Carga de Batería**

El indicador de carga de batería es un LED que indica el estado de la batería de la siguiente manera: **Encendido:** La batería del PC portátil se está cargando

**Apagado:** La batería del PC portátil está cargada o completamente agotada

**Parpadeo:** Cuando está activado, la carga de la batería es inferior al 10% y la alimentación por AC no ha sido conectada

## **Indicador de Actividad de Unidad**

Indica que el PC Portátil está accediendo a uno o más dispositivos de almacenamiento tales como el disco duro. La luz parpadea proporcionalmente al tiempo de acceso.

#### **Indicador de red de área local inalámbrica (en modelos seleccionados)**

Este botón sólo es aplicable en modelos con LAN inalámbrica interna. Este indicador se iluminará para mostrar que está activada la función WLAN incorporada del PC portátil. (Es necesario que la configuración de software de Windows utilice la red LAN inalámbrica).

#### **Bloqueo de Mayúsculas** А

Indica que el bloqueo de mayúsculas [Bloq Mayús] se encuentra activado cuando se ilumina. El bloqueo de mayúsculas permite la escritura de algunas letras del teclado en mayúsculas (p.ej., A, B, C). Cuando la luz del bloqueo de mayúsculas está apagada, las letras escritas serán minúsculas (p.ej., a, b, c).

## **Indicador Bluetooth (en modelos seleccionados)**

Este indicador esta presente solo en modelos equipados con Bluetooth (BT) interno. Dicho indicador se ilumina para mostrar que la función de BT interno de su PC portátil ha sido activada.

## **Indicador de bloqueo del Touchpad (entre los botones del Touchpad)**

Éste indicador se iluminará cuando el Touchpad integrado esta DESBLOQUEADO (activado). Cuando el Touchpad esta BLOQUEADO (desactivado), este indicador no se iluminará. Bloqueando el Touchpad previene mover el cursor accidentalmente mientras escribe y se utiliza mejor con un dispositivo de de señalización externo como un ratón.

# **4. Usando el PC Portátil**

**Sistema Operativo Dispositivo Señalizador Dispositivos de Almacenamiento Tarjeta ExpressCard Unidad Óptica Unidad de Disco Duro Conexiones Conexión de Módem Conexión de Red Conexión a Red de Área Local Inalámbrica Conexión inalámbrica a través de Bluetooth Modos de Administración de Energía**

# **Sistema Operativo OS**

Éste PC Portátil puede ofrecer a sus clientes (dependiendo de la zona) la posibilidad de elegir un sistema operativo preinstalado, como por ejemplo **Microsoft Windows XP**. Las opciones e idiomas dependerán de la zona. Los niveles de asistencia técnica de hardware y software pueden variar en función del sistema operativo instalado. La estabilidad y compatibilidad de otros sistemas operativos no están garantizadas.

# **Software de soporte**

Este PC Portátil incluye un CD de soporte que proporciona la BIOS, controladores y aplicaciones que permiten habilitar las funciones de hardware, la funcionalidad extendida, ayudan a administrar el PC Portátil o agregan funcionalidad no proporcionada por el sistema operativo original. Si es necesario actualizar o reemplazar el CD de soporte, póngase en contacto con su distribuidor

![](_page_33_Picture_5.jpeg)

para obtener los sitios Web desde donde poder descargar controladores y utilidades de software individuales.

El CD de soporte contiene todos los controladores, utilidades y software para los sistemas operativos más utilizados, incluidos los que se han preinstalado. El CD de soporte no incluye el propio sistema operativo. El CD de soporte es necesario aunque el PC Portátil esté previamente configurado para proporcionar software adicional no incluido como parte de la preinstalación de fábrica.

El CD de recuperación es opcional e incluye una imagen del sistema operativo original instalado de fábrica en la unidad de disco duro. El CD de recuperación proporciona una solución de recuperación total que restaura rápidamente el sistema operativo del PC Portátil a su estado de trabajo original siempre que la unidad de disco duro se encuentre en buen estado de funcionamiento. Póngase en contacto con su distribuidor si necesita ésta solución.

**NOTA: algunos componentes y funciones del PC Portátil pueden no funcionar hasta que se instalen los controladores de dispositivo y utilidades.**

# **Desactivación del Panel Táctil con ratón USB externo**

Los modelos de PC Portátil con los más modernos Chipsets desactivarán automáticamente el panel táctil del PC Portátil cuando se conecte un ratón USB externo. Para desactivar esta función, elimine la selección de la opción en el **Panel de control** de **Windows - Propiedades del ratón - Configuración de dispositivos.**

![](_page_33_Picture_116.jpeg)

# **Dispositivo Señalizador**

El dispositivo señalizador del PC Portátil, o "Touchpad", es totalmente compatible con todos los ratones de dos o tres botones y con los ratones PS/2 con ruedas de desplazamiento. El Touchpad es sensible a la presión y no tiene elementos móviles, con lo que no presenta problemas mecánicos. Para trabajar con algunas aplicaciones informáticas es necesario un controlador de dispositivo.

**¡PRECAUCIÓN! No utilice ningún objeto en lugar de su dedo para hacer funcionar la pantalla táctil o podrían producirse daños en la superficie de ésta.**

# **Usando el Touchpad**

Una ligera presión con la yema del dedo basta para operar el Touchpad. El Touchpad, al ser sensible electroestáticamente, no puede ser utilizado con otros objetos que no sean los dedos. La función primaria de la pantalla táctil es mover el cursor y seleccionar elementos mostrados en la pantalla utilizando la yema del dedo en vez de un ratón estándar de sobremesa. Consulte la figura de la derecha para utilizar el Touchpad correctamente.

#### **Moviendo el cursor**

Coloque su dedo en el centro de la pantalla táctil y deslícelo en cualquier dirección para mover el cursor.

Movimiento del cursor Clic derecho de ratón Clic izquierdo de ratón

![](_page_34_Figure_9.jpeg)

#### **Indicador de bloqueo del Touchpad (entre los botones del Touchpad)**

Éste indicador se iluminará cuando el Touchpad integrado esta DESBLOQUEADO (activado). Cuando el Touchpad esta BLOQUEADO (desactivado), este indicador no se iluminará. Bloqueando el Touchpad previene mover el cursor accidentalmente mientras escribe y se utiliza mejor con un dispositivo de de señalización externo como un ratón.

# **Ilustraciones del uso del Touchpad**

**Hacer clic/Dar golpecitos -** Con el cursor sobre un elemento, pulse el botón izquierdo o utilice el dedo para tocar suavemente el Touchpad, manteniendo el dedo hasta que se seleccione dicho elemento. Elemento seleccionado cambiará de color. Los siguientes dos ejemplos consiguen el mismo resultado.

![](_page_35_Figure_3.jpeg)

(pulse la tecla del cursor izquierdo y suelte) (de forma suave pero rápida golpee el Haciendo clic Dando golpecitos

![](_page_35_Figure_5.jpeg)

Touchpad)

**Hacer doble clic/Dar dos golpecitos -** Se trata de una técnica común para ejecutar un programa directamente desde el icono que seleccione. Sitúe el cursor sobre el icono de la aplicación que desee ejecutar, pulse el botón izquierdo o dé un golpe suave sobre el panel dos veces muy seguidas y el sistema ejecutará el programa correspondiente. Si el intervalo entre los clics o los golpecitos es demasiado largo, la operación no se llevará a cabo. Puede ajustar la velocidad para efectuar el doble clic desde el Panel de control "Ratón"de Windows. Los siguientes dos ejemplos consiguen el mismo resultado.

![](_page_35_Figure_8.jpeg)

![](_page_35_Figure_9.jpeg)

(pulse el botón izquierdo dos veces y suelte) (de forma suave pero rápida golpee dos veces el Touchpad) Haciendo doble clic Dando dos golpecitos

**Arrastrar -** "Arrastrar" significa recoger un elemento y situarlo en cualquier otro lugar de la pantalla. Puede mover el cursor hacia elemento que desee seleccionar y mientras mantiene pulsado el botón izquierdo mueva el cursor hasta la ubicación deseada y suelte el botón o, simplemente, dé dos golpecitos sobre elemento y manténgalo así mientras arrastra elemento con el dedo. Los siguientes dos ejemplos consiguen el mismo resultado.

![](_page_36_Figure_2.jpeg)

![](_page_36_Picture_3.jpeg)

# Haciendo clic y arrastrando Dando golpecitos y arrastrando

(mantenga pulsado el botón izquierdo y deslice el dedo por el Touchpad)

(dé dos golpes suaves sobre el Touchpad mientras desliza el dedo por el Touchpad en

el segundo golpe)

**NOTA: Después de configurar la utilidad de la pantalla táctil tendrá disponible una función de desplazamiento controlada por software que permite una fácil navegación por Windows o por la Web. Pueden ajustarse las funciones básicas en el panel de control de Windows para facilitar las acciones de hacer clic y de pulsación.**

## **Cuidados del Touchpad**

 $\overline{\phantom{a}}$ 

El Touchpad es un dispositivo sensible al tacto. Si no se usa correctamente, puede dañarse con facilidad. Tenga en cuenta las siguientes precauciones.

- Compruebe que el Touchpad no entre en contacto con suciedad, líquidos o aceites.
- No toque el Touchpad con los dedos sucios o húmedos.
- No deposite objetos pesados en el Touchpad o en sus botones.
- No raye la superficie del Touchpad con las uñas ni con ningún objeto contundente.

**NOTA: El Touchpad responde al movimiento y no a la fuerza. No golpee éste con demasiada fuerza. El que golpee de forma más intensa no significa que aumente la efectividad del Touchpad. El Touchpad responde mejor ante presiones suaves.**

# **4 Usando el PC Portátil Dispositivos de Almacenamiento**

# **Insertando una tarjeta ExpressCard**

![](_page_37_Figure_2.jpeg)

- 1. Si la ranura para tarjetas ExpressCard tiene un protector, retírelo usando las instrucciones "Retirando una tarjeta Expresscard" en el siguiente apartado.
- 2. Inserte la tarjeta ExpressCard con la parte del conector primero y la etiqueta hacia arriba. Tarjetas ExpressCards estándares serán leídas por el PC Portátil cuando estén completamente insertadas.

### **Retirando una tarjeta ExpressCard**

La ranura para tarjetas ExpressCard no dispone de botón de expulsión. Pulse la tarjeta ExpressCard hacia dentro y suelte para expulsar la tarjeta ExpressCard. Retire con cuidado la tarjeta ExpressCard de la ranura.

![](_page_37_Figure_7.jpeg)

3. Conecte con cuidado cualquier cable o adaptador que la tarjeta ExpressCard necesite. Normalmente los conectores sólo podrán ser insertados en una orientación. Busque una etiqueta, icono, o marca en una cara del conector que representará la parte superior.

![](_page_37_Figure_9.jpeg)

# **Unidad Óptica Insertando un disco óptico**

![](_page_38_Picture_2.jpeg)

1. Con el PC Portátil encendido, pulse el botón de expulsión de la unidad para expulsar la bandeja parcialmente.

![](_page_38_Picture_4.jpeg)

2. Tire suavemente del panel frontal de la unidad y deslice la bandeja hacia fuera todo el recorrido. Tenga cuidado de no tocar la lente óptica del la unidad y otros mecanismos. Asegúrese de que no hay objetos que puedan quedar atascados bajo la bandeja de la unidad.

![](_page_38_Picture_6.jpeg)

3. Sujete el disco por los bordes y coloque el disco con la cara impresa hacia arriba. Empuje la bandeja desde ambos lados del orificio central hasta que entre en el soporte con un chasquido. **Cuando el disco quede correctamente colocado, el soporte central debe sobresalir del disco.**

![](_page_38_Figure_8.jpeg)

4. Empuje lentamente la bandeja de la unidad hacia dentro. La unidad comenzará a leer la tabla de contenidos del disco (TOC). Cuando la unidad se detenga, el disco estará preparado para ser utilizado.

**NOTA: Es normal que se oiga y se sienta el disco girando dentro de la unidad óptica mientras se leen los datos de ésta.**

# **Unidad óptica (Cont.)**

## **Expulsando el disco óptico**

![](_page_39_Picture_3.jpeg)

Expulse la bandeja y levante con suavidad el borde del disco hacia arriba desde un ángulo para extraer el disco de la unidad.

#### **Expulsión de emergencia**

![](_page_39_Figure_6.jpeg)

El sistema de expulsión de emergencia está localizado en un agujero en la unidad óptica y se utiliza para expulsar la bandeja de la unidad óptica en caso de que la expulsión electrónica no funcione. No utilice la expulsión de emergencia en lugar de la expulsión electrónica. **Nota: Asegúrese de no pinchar el indicador de actividad localizado en la misma área.**

# **Usando la Unidad Óptica**

Los discos y el equipo óptico deben manipularse con mucho cuidado dado el mecanismo de precisión que incluyen. Recuerde las instrucciones de seguridad del fabricante del CD. A diferencia de las unidades ópticas de los equipos de sobremesa, el PC Portátil utiliza un soporte para sujetar el CD en su sitio independientemente del ángulo en el que se encuentre la unidad. Cuando introduzca un CD, es importante que lo empuje sobre el soporte central o la bandeja de la unidad podría rayar el CD.

#### **¡ADVERTENCIA! Si el CD no queda correctamente ajustado en la parte central, éste puede quedar dañado al cerrar la bandeja. Vigile el CD y cierre la bandeja lentamente para evitar daños.**

Debe existir una letra de unidad de CD aunque no haya ningún CD en dicha unidad. Cuando haya insertado un CD correctamente, podrá obtener acceso a los datos contenido en él como si de una unidad de disco duro se tratara, con la excepción de que no podrá escribir ni cambiar el contenido del CD. Mediante el software adecuado, una unidad óptica con funciones de escritura permitirá la utilización de discos CD-R(W) o DVD-R(W) como si fueran unidades de discos duros con funciones de escritura, eliminación y edición.

Es normal que haya vibración en todas las unidades ópticas debido a la impresión o la falta de balance en CDs. Para reducir la vibración, utilice el PC Portátil en una superficie plana y no coloque etiquetas en el CD.

### **Escuchando CDs de sonido**

Las unidades ópticas pueden reproducir CD de audio, pero sólo una unidad DVD-ROM puede reproducir audio DVD. Inserte el CD de audio y Windows™ abrirá de forma automática un reproductor de audio y empezará la reproducción de los temas. Dependiendo del disco audio del DVD y del software instalado, es posible que tenga que abrir un reproductor de DVD para escuchar el audio DVD. Puede ajustar el volumen con las teclas de función del teclado o desde el icono del altavoz Windows™ en la barra de tareas.

# **Lector de Tarjetas de Memoria Flash**

Normalmente para utilizar tarjetas de memoria flash es necesario adquirir por separado un lector de tarjetas de memoria PCMCIA. Con ello puede usar tarjetas de dispositivos tales como cámaras digitales, reproductores MP3, teléfonos móviles y PDAs. Éste PC Portátil dispone de un lector de tarjetas de memoria incorporado que puede leer las tarjetas de memoria mostradas a continuación. El lector de tarjetas flash incorporado no sólo resulta adecuado sino que también el más rápido que la mayoría de los lectores de tarjetas de memoria, ya que utiliza el Bus PCI de gran ancho de banda.

![](_page_40_Figure_3.jpeg)

**¡PRECAUCIÓN! No retire nunca las tarjetas durante o inmediatamente después de leer, copiar, formatear o eliminar datos de la tarjeta o podría producirse la pérdida de datos.**

# **Unidad de Disco Duro**

凸

Las unidades de disco duro tienen una capacidad mayor y pueden funcionar a velocidades muy superiores a unidades de disco o CD-ROM. Las unidades IDE mejoradas permiten una solución de almacenamiento masivo segura, rápida y de coste efectivo en la industria del almacenamiento en PC. Los modos de transferencia de alta velocidad soportados son UltraATA/100 de hasta 100MB/seg y PIO modo 4 de hasta 16.6MB/seg. Este PC Portátil incluye una unidad de disco duro

![](_page_40_Picture_7.jpeg)

extraíble UltraATA/100/66 IDE de 2.5" (6.35cm) de ancho y .374" (.95cm) de alto con una capacidad de hasta 80GB. En la actualidad, discos duros IDE soportan la función S.M.A.R.T. (Self Monitoring and Reporting Technology – Tecnología de Control e Informe Automáticos) para detectar posibles errores o fallos en el disco duro antes de que estos ocurran. Para actualizaciones, por favor visite un servicio técnico o punto de venta autorizado.

**ifh** iPRECAUCIÓN! Una manipulación inadecuada durante la transmisión podría dañar el **disco duro. Manipule su PC Portátil con cuidado y manteniéndolo alejado de la electricidad estática y de fuertes vibraciones o impactos. El disco duro es el componente más sensible del PC Portátil y sería el primero o único componente que resultaría dañado si el PC Portátil sufriera una caída.**

# **Conexiones**

**NOTA: el Módem y la red integrados no se pueden instalar posteriormente como parte**  Z **de una actualización. Después de la compra, el Módem y la red se pueden instalar como una tarjeta de PC (PCMCIA).**

## **Conexión de Módem**

El cable telefónico usado para conectar el Módem interno del PC Portátil debe ser del tipo de dos o cuatro hilos (el Módem usa solamente dos hilos "línea #1") y debe contar con un conector RJ-11 en ambos extremos. Conecte un extremo al puerto del Módem y el otro extremo a la toma telefónica analógica (Como las que se encuentran en edificios residenciales). Cuando haya configurado el controlador, el Módem estará listo para ser usado.

![](_page_41_Picture_5.jpeg)

**NOTA: Si se encuentra conectado a un servicio en línea, no ponga el PC Portátil en modo Suspender (ni en modo Sleep), ya que de este modo desconectaría la conexión de Módem.** 

**¡ADVERTENCIA! Utilice solamente salidas telefónicas analógicas. El Módem**  仰 **incorporado no soporta el voltaje utilizado en sistemas de telefonía digital. No conecte el RJ-11 a sistemas de telefonía digital como los que se encuentran en muchos edificios, ya que podrían producirse daños.**

**¡PRECAUCIÓN! Para una mayor seguridad eléctrica, utilice únicamente cables de teléfono marcados con 26AWB o superior (consulte Glosario).**

**Ejemplo de PC Portátil conectado a una conexión telefónica para su uso con el Módem integrado:**

![](_page_41_Figure_10.jpeg)

D

# **Conexión a Red**

Conecte un cable de red, con conectores RJ-45 en cada extremo, al puerto de Módem/red situado en el PC Portátil y el otro extremo a un concentrador o interruptor. Para velocidades 100 BASE-T, el cable de red deberá ser de categoría 5 (no categoría 3) con doble cableado. Si piensa utilizar la interfaz a 100Mbps, debe estar conectado a un concentrador 100 BASE-TX BASE-T (no a un concentrador BASE-T4). Para 10Base-T, utilice cableado doble de categoría 3, 4 ó 5. Se admiten transferencias 10/100 Mbps Full-Dúplex sobre este PC Portátil pero es necesaria una conexión a un concentrador o conmutador de red con "dúplex" activado. El valor predeterminado del software es utilizar la configuración más rápida de forma que no se requiera intervención del usuario.

### **Cable Par Trenzado**

El cable utilizado para conectar la tarjeta Ethernet a un dispositivo de red (en general, un concentrador (Hub) o un conmutador (Switch)) es del tipo Ethernet de pares trenzados (TPE, Twisted Pair Ethernet). Los conectores de cada extremo se denominan conectores RJ-45, que no son compatibles con los conectores telefónicos RJ-11. Si conecta dos equipos conjuntamente sin un concentrador entre ellos, necesitará un cable de red cruzado.

![](_page_42_Picture_5.jpeg)

**Ejemplo de PC Portátil conectado a un Concentrador de red o Conmutador para utilizarlo con la controladora** Eth**ernet incorporada:**

![](_page_42_Figure_7.jpeg)

# **Conexión Inalámbrica a Red de Área Local (sólo en modelos seleccionados)**

El dispositivo para Redes Inalámbricas opcional es un adaptador Ethernet compacto y fácil de usar. Implementando el estándar IEEE 802.11 para Redes de Área Local Inalámbricas (WLAN), este dispositivo es capaz de realizar trasmisiones de datos de manera rápida utilizando la tecnologías de Espectro Ensanchado mediante Secuencia Directa (Direct Sequence Spread Spectrum -DSSS-) y Multiplexación por División de Frecuencia Ortogonal (Orthogonal Frequency Division Multiplexing -OFDM-) en frecuencias de 2.4 GHz. Éste dispositivo para Redes Inalámbricas opcional es compatible hacia atrás con estándares anteriores al IEEE 802.11 permitiendo una comunicación sin fisuras entre diferentes estándares de Redes de Área Local.

### **Modo Ad-hoc**

El modo Ad-hoc permite al PC Portátil conectar a otro dispositivo inalámbrico. No es necesario ningún Punto de Acceso (AP) en este entorno inalámbrico.

(Todos los dispositivos deberán disponer de adaptadores de Red de Área Local compatibles con el estándar 802.11)

![](_page_43_Figure_6.jpeg)

#### **Modo Infraestructura**

El Modo Infraestructura permite al PC Portátil y a otros dispositivos inalámbricos unirse a una red inalámbrica creada por un Punto de Acceso (AP) (de venta por separado) que actúa como enlazador central para que clientes inalámbricos puedan establecer comunicaciones entre ellos o con una Red que no sea inalámbrica.

(Todos los dispositivos deberán disponer de adaptadores de Red de Área Local compatibles con el estándar 802.11)

Ejemplos de conexión de un PC Portátil a una Red Inalámbrica.

![](_page_43_Picture_11.jpeg)

## **Conexión Inalámbrica Bluetooth (sólo en modelos seleccionados)**

PCs Portátiles con tecnología Bluetooth eliminan la necesidad de cables para conectar dispositivos con Bluetooth. Ejemplos de estos dispositivos pueden ser PCs Portátiles, PCs de sobremesa, teléfonos móviles o PDAs.

#### **NOTA: Si su PC Portátil no incluyen Bluetooth integrado, necesitará conectar un módulo Bluetooth de tipo USB o Tarjeta PC**

#### **Teléfonos móviles con Bluetooth**

Es posible conectar su teléfono móvil de forma inalámbrica. Dependiendo de las capacidades del teléfono móvil, podrá transferir datos de agenda, fotos, ficheros de sonido, etc. o ser utilizado como Módem para conectar a Internet. También podría utilizar el teléfono con el PC Portátil para enviar mensajes SMS.

#### **PCs de sobremesa o PDAs con Bluetooth**

Es posible conectar con otro PC o PDA de forma inalámbrica e intercambiar archivos, compartir periféricos o compartir conexiones a Internet o a una Red de Área Local. También puede utilizar teclados o ratones con Bluetooth.

#### **Pareando dispositivos con Bluetooth**

Para realizar una conexión será necesario parear el PC Portátil con el dispositivo con Bluetooth antes de poder realizar la conexión. Asegúrese de que el dispositivo Bluetooth ha sido activado y listo para aceptar el pareado. Ejecute **Configuración Bluetooth** en el menú Windows **Inicio | Programas | Bluetooth** o seleccione **Añadir nueva Conexión** desde el icono de la barra de tareas si éste se encuentra disponible.

**14 New Connection Wound** 

![](_page_44_Picture_10.jpeg)

**Añadiendo una Nueva Conexión** desde el icono

**Elastach Setting** 

oh Van H

π

dispositivo con Bluetooth. Tras completar la instalación, debería poder ver su dispositivo en la ventana.

Obrbi. X Deety

#### **Car Invisit Co Paint** Mm<sup>1</sup> **PE ENTRODE WHALE IP Mark Guide The Intelligence Section PS Janier California de Inniura CO** La column and except many must To Notes Estate Security **Companies E** Abbellook 1.0 **Colections B** foleral figher **NE HON** S opation **CB** Associator de Vendovo Parte 3 Index Home **Q** into the fire **Prime Dome It has**

Bluetooth de la barra de tareas **Configuración Bluetooth desde el menú de**  Windows Inicio **| Programas | Bluetooth**

同日の **Elizabeth Settings** the Mass and **G**<sub>3</sub> **Fillbeat | IT Bake**  $\bigoplus_{\mathbf{C} \in \mathcal{C}}$ 

Haga clic en **Nueva Conexión** desde

![](_page_44_Picture_19.jpeg)

![](_page_44_Picture_20.jpeg)

 $\big\}$ **?w**ㄢㄦㄕㄙ ㄤㄨ ㄍㄐㄞ ㄎㄑㄟ

![](_page_44_Picture_21.jpeg)

Information Exchanger

同行の

**Gai** 

**4 Usando el PC Portátil**

# **Modos de Administración de Energía**

El PC Portátil cuenta con varias funciones automáticas y otras ajustables para el ahorro de energía que le permite maximizar la duración de la batería y reducir el Coste Total de Propiedad (CTP). Puede controlar algunas de estas funciones a través del menú Power en la configuración de la BIOS. La configuración de la administración de energía ACPI se realiza a través del sistema operativo. Las funciones de administración de energía están diseñadas para ahorrar la máxima energía posible al someter los componentes a modos de bajo consumo tan a menudo como sea posible, pero permitiendo un funcionamiento al máximo cuando sea necesario. Estos modos de bajo consumo son los modos "Stand by" o Suspender en RAM e Hibernación o Suspender en disco duro (STD). El modo "Stand by" es una función simple que ofrece el sistema operativo. Cuando el PC Portátil se encuentra en uno de estos modos de ahorro de energía, el estado en el que se encuentra se muestra como sigue: "Stand by": Cuando el LED de encendido parpadea e Hibernación: Cuando el LED está apagado.

# **Modos Full Power Mode y Maximum Performance**

El PC Portátil trabaja en modo Full Power cuando la función de administración de energía está desactivada en la configuración de la misma y del SpeedStep en Windows. Cuando el PC Portátil trabaja en modo Full Power, el LED de encendido permanece encendido. Si se preocupa tanto del rendimiento del sistema como del consumo de energía, seleccione el modo "Maximum Performance" (máximo rendimiento) en vez de desactivar todas las funciones de administración de energía.

# **ACPI**

A

El ACPI (Advanced Configuration and Power Management - Configuración Avanzada de Administración de Energía) ha sido desarrollado por Intel, Microsoft y Toshiba especialmente para Windows y, posteriormente, con el fin de controlar la administración de energía y las funciones "Plug & Play". ACPI es la nueva exigencia para la administración de energía en los PC Portátiles. Con la instalación de Windows 98 con una BIOS de fecha igual o posterior a 12/1/99, el ACPI se instala de forma automática.

**NOTA: APM se usaba en sistemas operativos antiguos como el Windows NT4 y Windows 98.Los nuevos sistemas operativos como Windows XP, Windows 2000 y Windows ME , al utilizar ACPI, este PC Portátil no soporta APM.**

# **Modo Suspender**

En los modos Suspender e Hibernación, el reloj de la CPU se detiene y la mayor parte de los dispositivos del PC Portátil pasan a un estado de baja actividad. El modo Suspender es el estado de mínimo consumo del PC Portátil. El PC Portátil entra en modo de suspensión cuando el sistema permanece inactivo durante un tiempo determinado o de forma manual utilizando las teclas de función. El LED de encendido parpadea cuando el PC Portátil está en modo STR (Suspender en RAM). En el modo STD (Suspender en disco), el PC Portátil parecerá que está apagado. **Recupere el estado normal desde STR presionando cualquier tecla del teclado (excepto Fn). Recupere el estado normal desde STD mediante el interruptor de alimentación (como si de encender el PC Portátil se tratara).**

# **Modo de ahorro de energía**

Para reducir de forma adicional la actividad del reloj de la CPU, este modo pasa a los dispositivos, incluyendo la retroiluminación de la LCD en un estado de baja actividad. El PC Portátil entra en modo "Stand by" (de baja prioridad) cuando el sistema permanece inactivo por un cierto intervalo de tiempo. El lapso de tiempo puede ajustarse en la configuración de la BIOS (baja prioridad) y en la administración de energía de Windows (prioridad superior). Para reanudar la actividad del sistema, pulse cualquier tecla.

![](_page_46_Picture_112.jpeg)

![](_page_46_Picture_113.jpeg)

# **Control térmico de alimentación**

Existen tres métodos de control de alimentación para controlar el estado térmico del PC Portátil. Este control de alimentación no puede ser configurado por el usuario y debe conocerse por si el PC Portátil entra en alguno de estos estados. Las temperaturas que se muestran a continuación representan las temperaturas del chasis (no de la CPU).

- El ventilador se activará para refrigerar el sistema cuando la temperatura alcance el límite máximo de seguridad.
- La CPU reducirá la velocidad para una refrigeración pasiva cuando la temperatura exceda del límite máximo de seguridad.
- El sistema se cerrará para efectuar una refrigeración forzada cuando la temperatura supere el límite máximo de seguridad.

# **Modo Suspender y Modo Hibernación**

Puede encontrar la configuración de ahorro de energía en el panel de control de Windows. A continuación se muestran las propiedades de las opciones de energía en Windows. Puede definir los modos "Suspender" o "Apagar" para apagar la pantalla presionando el botón de encendido o activando el modo de suspensión. Los modos "Suspender" e "Hibernación" ahorran energía cuando el PC Portátil no se utiliza mediante la DESCONEXIÓN de ciertos componentes. Al reanudar el trabajo, el último estado (como por ejemplo un documento que se encuentra a la mitad o un correo electrónico parcialmente redactado reaparecerán como si nunca hubiera dejado de trabajar con ellos. El modo "Apagar" cerrará todas las aplicaciones y le preguntará si desea guardar el trabajo en caso de no haberlo hecho ya.

**"Suspender"** es lo mismo que STR. Esta función almacena los datos y el estado actuales en memoria RAM mientras muchos componentes están DESACTIVADOS. Dado que la memoria RAM es volátil, necesita alimentación para conservar (actualizar) los datos. Para utilizar esta opción, seleccione **Inicio | Apagar | Suspender**.

![](_page_47_Picture_4.jpeg)

![](_page_47_Picture_5.jpeg)

**"Hibernar"** es lo mismo que STD. Esta función almacena los datos y el estado actuales en la unidad de disco duro. Mediante esta opción, la memoria RAM no se tiene que actualizar periódicamente, por lo que el consumo de energía se reduce considerablemente pero sin llegarse a eliminar por completo porque ciertos componentes activos (como la red LAN y el Módem) necesitan seguir recibiendo energía. El modo "Hibernar" ahorra más energía que el modo "Suspender". Para utilizar esta opción: habilite la hibernación en "Opciones de energía" y seleccione **Inicio | Apagar | Hibernar**.

![](_page_47_Picture_7.jpeg)

![](_page_47_Picture_8.jpeg)

# **Apéndice**

**Accesorios Opcionales Conexiones Opcionales Glosario Declaración de la Comisión Federal de Comunicaciones Información sobre el PC Portátil**

![](_page_49_Picture_0.jpeg)

# **Accesorios opcionales**

Si se desea, estos elementos pueden proporcionarse de forma adicional para complementar su PC Portátil.

#### ← Concentrador USB

![](_page_49_Picture_4.jpeg)

Conectar un concentrador USB opcional incrementará el número de puertos USB y le permitirá conectar o desconectar rápidamente varios periféricos USB mediante un solo cable.

## **Teclado y ratón USB**

![](_page_49_Picture_7.jpeg)

Un teclado USB permitirá una entrada de datos más confortable. Un ratón USB permitirá una navegación en el entorno operativo más confortable. Tanto el teclado USB externo como el ratón USB externo pueden funcionar simultáneamente con el teclado y ratón Touchpad integrados en el PC Portátil.

![](_page_49_Picture_9.jpeg)

### **Memoria Flash USB**

![](_page_49_Picture_11.jpeg)

El disco de memoria flash USB es un elemento opcional que puede sustituir al disquete 1.44MB y proporcionar un almacenamiento de hasta varios cientos de megabytes, mayores velocidades de transferencia y mayor durabilidad. No necesita controladores si se utiliza en los sistemas operativos

![](_page_49_Figure_13.jpeg)

# **JUnidad de disquete USB**

Una unidad de disquete USB opcional puede aceptar disquetes de 3,5 pulgadas y 1.44MB (o 720KB).

**¡ADVERTENCIA! para prevenir daños en el sistema, utilice (Retirar el Hardware con Seguridad) en la barra de tareas antes de desconectar la unidad de disquete USB. Retire los disquetes de la unidad antes de transportar el PC Portátil para prevenir daños por golpes.**

![](_page_49_Picture_17.jpeg)

# **Accesorios opcionales (Cont.)**

Si se desea, estos elementos pueden proporcionarse de forma adicional para complementar su PC Portátil.

# Gonexión de impresora

Una o varias impresoras USB pueden ser conectadas simultáneamente en cualquier puerto o "hub" (concentrador) USB.

![](_page_50_Picture_5.jpeg)

# **Ratón Bluetooth (Opcional)**

Configuración Bluetooth Intercambiador de informació Transferencia inalámbrica de Cámara remota

Agregar nueva conexión Opciones...

Asistente para agregar nueva conexión

Este asistente configura la conexión de dispositivo Bluetooth.

Avuda Acerca de... Salir

1. El icono Bluetooth debería estar localizado en la barra de tareas de Windows. Haga clic con el botón derecho del ratón en el icono Bluetooth y seleccione **Agregar una nueva conexión**.

![](_page_51_Picture_6.jpeg)

2. Encienda el ratón a través del interruptor situado en la parte inferior de éste.

3. Pulse el botón "RESET" en la parte inferior del ratón para reiniciar la conexión, ya que podría estar registrado con otro PC.

![](_page_51_Picture_178.jpeg)

4. Seleccione "Modo express", pulse RESET en el ratón hasta que el LED verded parpadee, y haga clic en **Siguiente**.

C Modo express (recomendado)

Parmite configurar los detalles de la conexión

Siguente > Cancelar

C Modo nerromalizado

Assigüese de que los dispositivos Bluetooth están encendidos<br>y configurados como detectables.<br>Puede que se candae temporalmente la configuración de<br>segundad de Bluetooth para poder realizar la autenticación. Una vez completada la configuración, se restaurante<br>automáticamente la configuración inicial

![](_page_51_Picture_11.jpeg)

6. El software registrará el ratón Bluetooth. Haga clic en **Terminar** para completar la operación.

5. A continuación aparecerá una lista de dispositivos Bluetooth disponibles. Seleccione "Travel Mouse" y haga clic en **Siguiente**.

![](_page_51_Picture_14.jpeg)

7. Travel Mouse, con un par de manos verdes y amarillas aparecerá en esta ventana.

**Nota: Podría necesitar hacer "RESET" tras cambiar las baterías. Repita estos pasos si fuera necesario.**

#### **Solución de Problemas**

#### **Pregunta: ¿Cómo comprobar que Bluetooth esta listo?**

En el Administrador de Dispositivos, compruebe si "Bluetooth Personal Area Network" se encuentra disponible como se muestra en la figura.

![](_page_52_Picture_135.jpeg)

Asistente para agregar nueva conexión

#### **Pregunta: No puedo ver el ratón Bluetooth en la lista. ¿Qué puedo hacer?**

Haga clic en el botón **Refrescar** en el software y "RESET" en el ratón. Repita la operación si fuera necesario.

![](_page_52_Picture_7.jpeg)

![](_page_52_Picture_8.jpeg)

#### **Pregunta: Ya he registrado el ratón anteriormente. ¿Por qué ahora no funciona? ¿Cómo reconectarlo?**

![](_page_52_Picture_10.jpeg)

Haga doble clic en el icono Bluetooth.

![](_page_52_Picture_12.jpeg)

Una ventana aparecerá solicitándo confirmación. Haga clic en **Aceptar**.

![](_page_52_Picture_14.jpeg)

![](_page_53_Picture_0.jpeg)

# **Glosario**

#### **ACPI (Configuración Avanzada e Interfaz de Manejo de Corriente)**

Estándar moderno para reducir el uso de corriente en ordenadores.

#### **APM (Manejo Avanzado de la Corriente)**

Estándar moderno para reducir el uso de la corriente en computadoras.

#### **AWG (Calibre del Cable Americano)**

**NOTA: Esta tabla es solamente una referencia general y no debe utilizarse como una fuente del estándar AWG -American Wire Gauge- ya que puede estar incompleta o desactualizada.**

![](_page_53_Picture_320.jpeg)

#### **BIOS (Sistema Básico de Entrada/Salida)**

BIOS es un conjunto de rutinas que afectan el modo en que el ordenador transfiere datos entre los componentes del mismo, tales como la memoria, los discos, y la tarjeta VGA. Las instrucciones del BIOS están integradas dentro de la memoria de solo lectura del ordenador. Los parámetros de la BIOS pueden ser configurados por el usuario a través del programa de configuración del BIOS. La BIOS puede ser actualizada con la utilidad provista para copiar un nuevo archivo BIOS en la EEPROM.

### **Bit (Digito Binario)**

Representa la unidad más pequeña de datos usada por el ordenador. Un bit almacena un solo valor:0 o 1.

### **Inicio (boot)**

Inicio (boot) significa cargar el sistema operativo del ordenador en la memoria del sistema. Cuando el manual le pide que "inicie" (boot) su sistema (u ordenador), esto significa ENCENDER su ordenador. "Reiniciar" (Reboot) significa recargar o volver a iniciar su sistema. Cuando se usa Windows 95 o posteriores, seleccionar "Reiniciar" en el botón de "Inicio | Apagar..." reiniciará su computadora.

#### **Bluetooth (en modelos seleccionados)**

Bluetooth es una tecnología inalámbrica de rango cercano que permite conectar PCs, teléfonos móviles o PDAs entre ellos y a Internet. La tecnología Bluetooth elimina la necesidad de cables para conectar dispositivos. Dispositivos con Bluetooth pueden conectarse entre ellos en un rango de hasta 10 metros.

#### **Byte (Termino Binario)**

Un byte es un grupo de ocho bit contiguos. Un byte es usado para representar un solo carácteralfanumérico, un signo de puntuación, u otro símbolo.

#### **Desaceleración del Reloj**

Es una función que permite que el reloj del procesador pueda ser detenido e iniciado en un ciclo conocido de trabajo. La desaceleración del reloj del procesador es usada para ahorrar corriente, para el manejo de la temperatura, y para reducir la velocidad de procesamiento.

### **CPU (Unidad Central de Procesamiento)**

La CPU, algunas veces llamada "Procesador", funciona reálmente como el "cerebro" del ordenador. Ésta interpreta y ejecuta las ordenes de los programas y procesa los datos almacenados en la memoria.

#### **Controlador de Dispositivo**

Un controlador de dispositivo es un juego o grupo especial de instrucciones que permiten al sistema operativo de la computadora comunicarse con los dispositivos de la misma, tales como el VGA, audio, Ethernet, impresora, o Módem.

### **DVD**

El DVD es básicamente un CD más rápido y mayor que puede contener tanto vídeo como sonido y/o datos informáticos. Con estas capacidades y velocidades de acceso, los discos DVD pueden proporcionarle colores mejorados y de alta calidad, vídeos en completo movimiento, mejores gráficos, imágenes más nítidas y Dolby® Digital Surround para una experiencia similar a la obtenida en una sala de cine. El DVD pretende englobar el entretenimiento en casa, ordenadores e información empresarial en un único formato digital, sustituyendo en el futuro al CD de sonido, la cinta de vídeo, el láser disc, CD-ROM y los cartuchos de vídeo juegos.

### **ExpressCard (en modelos seleccionados)**

La ranura ExpressCard tiene 26 pines y soporta una tarjeta de expansión ExpressCard/34mm o ExpressCard/54mm. Este nuevo interfaz es más rápido, con un bus serie soportando USB 2.0 y PCI en vez del bus paralelo, que es más lento. ExpressCard no es compatible con tarjetas PCMCIA anteriores.

#### **Hardware**

El Hardware es un término general que se refiere a los componentes físicos de una computadora, incluyendo los periféricos, tales como las impresoras, Módem, ratón u otros mecanismos de señalización.

## **IDE (Unidad Electrónica Integrada)**

Los mecanismos IDE integran el control de unidad directamente en la unidad misma, eliminando la necesidad de tarjetas adaptadoras separadas (como el caso de los mecanismos para SCSI). Los mecanismos IDE UltraDMA/33 pueden alcanzar transferencias de hasta 33MB/Seg.

#### **IEEE1394**

Es también conocido como iLINK (Sony) o FireWire (Apple). El IEEE1394 es un bus serie de alta velocidad como el SCSI pero tiene conexiones simples y una mayor capacidad de conexión con mecanismos como el USB. El interfaz IEEE1394 tiene un ancho de banda de 400-1000 Mb/seg. y puede manejar hasta 63 unidades en el mismo enlace de distribución. La nueva interfaz 1394b admite el doble de velocidad y aparecerá en futuros modelos, cuando los periféricos admitan mayores velocidades.Es muy probable que el IEEE1394 y el USB, reemplacen a los puertos Paralelos, IDE, SCSI, y EIDE. El IEEE1394 es también usado en equipos de alta definición digital y están marcados como "DV" para puerto de Vídeo Digital.

## **Puerto Infrarrojo (IrDA) (en modelos seleccionados)**

El puerto infrarrojo (IrDA) de comunicación permite la comunicación conveniente de datos con mecanismos equipados con infrarrojos o con computadoras equipadas con infrarrojos de hasta 4 Mb/seg. Esto permite una fácil sincronización inalámbrica de agendas electrónicas personales, PDA, o teléfonos móviles, e incluso permite el envío de datos a impresoras sin cables. Pequeñas oficinas pueden compartir impresoras or archivos entre varios PC que esten cercanos.

![](_page_55_Picture_0.jpeg)

#### **Candados o Seguros Kensington®**

Los candados o seguros Kensington® (o compatibles) permiten al PC Portátil estar asegurado usando normalmente un cable de metal que evita que la misma pueda ser alejada de un objeto fijo. Algunos productos de seguridad pueden también incluir un detector de movimiento que activa una alarma sonora cuando el PC Portátil es movido.

#### **Clasificaciones láser**

Conforme el láser se hace más numeroso y se utiliza más ampliamente, la necesidad de avisar a los usuarios de los peligros del láser se convierte en aparente. Para satisfacer esta necesidad, se establecieron las clasificaciones de láser. Los niveles de clasificación actuales varían desde ópticamente seguro, que no requieren controles (Clase 1) a muy peligroso, requiriendo controles estrictos (Clase 4).

CLASE 1: Un láser o sistema láser de Clase 1 emite niveles de energía óptica que son seguros para la visión y, consecuentemente, no requieren ningún control. Un ejemplo de esta clase de sistema de láser es el dispositivo de exploración de caja que encontramos en la mayoría de tiendas o los lásers utilizados en unidades ópticas.

CLASE 2 Y CLASE 3A: Los lásers de Clase 2 y Clase 3A emiten niveles de radiación óptica de onda continua (CW) ligeramente por encima del máximo del nivel de exposición permitido (MPE). Aunque este tipo de láser puede causar daños oculares, su brillo hace que los observadores miren hacia otro lado o parpadeen antes de producirse el daño ocular. Estos lásers tienen controles administrativos estrictos, requiriendo la colocación de señales avisando al personal para que no miren directamente al haz de luz. Los láser de Clase 3A no deben observarse con dispositivos ayudados de forma óptica.

CLASE 3B: Los lásers de Clase 3B y los lásers de Clase 3A con salidas de 2.5mW resultan peligrosos para el personal que se encuentre dentro de la ruta del haz de luz y mire a la fuente del haz, ya sea directamente o mediante una reflexión de espejos. Este tipo de láser no puede producir reflejos difusos peligrosos. El personal que trabaje con este tipo de láser debería disponer de la protección ocular apropiada durante cualquier funcionamiento del láser. Los lásers de Clase 3B tienen un control tanto administrativo como físico para proteger al personal. Los controles físicos incluyen el acceso limitado a las áreas de trabajo. Los controles administrativos incluyen señales especiales de aviso colocadas en las entradas a los espacios de trabajo láser y luces en el exterior que avisan al personal sobre cuándo se está utilizando el láser.

CLASE 4: Los lásers de Clase 4 son lásers de alta potencia que provocarían daños en los ojos y en la piel sin protección mediante la visualización del haz de luz o reflejos difusos o mediante espejos. Por consecuencia, no debería permanecer personal alguno dentro de la habitación donde esté funcionando un láser de Clase 4 sin disponer de la protección ocular adecuada.

#### **Enlace PCI (Enlace de distribución local conectado con un componente periférico)**

El enlace PCI es una especificación que define una interfaz de enlace de datos de 32-bit. PCI es un estándar ampliamente usado por los fabricantes de tarjetas de expansión para computadoras.

#### **POST (Power On Self Test)**

Cuando se enciende la computadora, ésta primero ejecutará el POST, que consiste en una serie de pruebas de diagnóstico controladas por software. El POST verifica la memoria del sistema, el circuito de la tarjeta madre, la visualización, el teclado, la disquetera, y otros dispositivos de I/O (entrada y salida de datos).

### **RAM (Memoria de Acceso Aleatorio)**

Hay distintos tipos de RAM tales como la DRAM (RAM Dinámica), EDO DRAM (DRAM con salida de datos extendida), SDRAM (DRAM sincronizada).

### **Modo en Suspenso**

Al Suspender-a-RAM (STR) y al Suspender-al-Disco (STD), el reloj de la CPU es detenido y la mayoría de los dispositivos del PC Portátil son puestos en sus más bajos niveles activos. El PC Portátil entra en Suspenso cuando el sistema permanece totalmente inactivo por un especificado período de tiempo, o también manualmente usando las teclas de funciones. La configuración del período de tiempo de inactividad del disco duro y de la visualización puede ser establecida por el Programa de configuración del BIOS. El INDICADOR de la corriente tirita cuando el PC Portátil está en el modo STR. Cuando está en el modo STD, el PC Portátil parecerá APAGADO. **Recupere el estado normal desde STR presionando cualquier tecla del teclado (excepto Fn). Recupere el estado normal desde STD mediante el interruptor de alimentación (como si de encender el equipo portátil se tratara).**

#### **Disco del Sistema**

Un disco del sistema contiene los archivos centrales de un sistema operativo y es usado para iniciar el sistema operativo.

# **TPM (Trusted Platform Module) (en modelos seleccionados)**

TPM es un dispositivo hardware de seguridad en la placa madre que mantiene claves generadas por computador para codificación. Es una solución basada en hardware que ayuda a evitar ataques que intenten capturar sus contraseñas para acceder a datos sensibles. TPM proporciona la habilidad del PC o PC Portátil para ejecutar aplicaciones y hacer transacciones y comunicaciones más segura.

#### **Cable con conductor de par trenzado**

El cable es usado para conectar la tarjeta Ethernet a un anfitrión, (generalmente un concentrador o interruptor) y se llama Cable de conexión directa de Ethernet de par retorcido (TPE). Los extremos de cable se llaman conectores RJ-45, los que no son compatibles con los conectores RJ-11 de teléfono. Si desea conectar dos computadoras sin un concentrador en el medio, un cable de transición de par retorcido será requerido.

## **UltraDMA/66 o 100**

UltraDMA/66 o 100 es una nueva especificación para mejorar las proporciones de transferencias IDE. A diferencia del modo PIO tradicional, el cual solo usa el filo ascendente de la señal IDE para transferir datos, el UltraDMA/33 usa ambos filos, el ascendente y el descendente. Por lo tanto, la proporción de transferencia de datos es el doble de la del modo 4 PIO o el modo 2 DMA. (16.6MB/s x2 = 33MB/s).

## **USB (Enlace de distribución Universal en Serie)**

Es un nuevo enlace de periféricos en serie de 4-pin que permite enchufar y usar periféricos a la computadora, tales como: teclado, ratón, joystick, escáner, impresora, Módem, etc... que son automáticamente configurados cuando se conectan físicamente a la misma, sin tener que instalar controladores o reiniciar el sistema. Con USB, los complejos cables tradicionales de la parte de atrás de su PC pueden ser eliminados.

# **Declaraciones e Información de Seguridad**

# **Información sobre la unidad de DVD-ROM**

El PC Portátil incluye una unidad opcional de DVD-ROM o de CD-ROM. Para visualizar discos DVD, deberá instalar un software visualizador de DVD. Con este PC Portátil puede adquirir un software opcional para visualizar DVDs. La unidad de DVD-ROM permite tanto el uso de discos CD como DVD.

#### **Información sobre las zonas de reproducción de DVD**

La reproducción de películas en DVD implica la decodificación del sistema de vídeo MPEG2, audio digital AC3 y el desciframiento del contenido protegido CSS. CSS (a veces denominado protección contra la copia) es el nombre dado al esquema de protección adoptado por la industria cinematográfica para cubrir la necesidad de protección contra la duplicación ilegal de contenidos.

Aunque son muchas las reglas proyectadas e impuestas sobre los cedentes de la licencia, la más importante es la que afecta a las restricciones de reproducción por zonas. Para facilitar las distintas distribuciones geográficas de las películas, los títulos en DVD se preparan para zonas concretas, tal como se describe en las "Definiciones de zonas" indicadas anteriormente. Las leyes del copyright exigen que todos los títulos en DVD se limiten a una zona en particular (en general, la región en la que se vende el título). Aunque el contenido de una película en DVD puede ser distribuido en varias zonas, las reglas proyectadas CSS exigen que cualquier sistema que pueda reproducir el contenido cifrado CSS solo pueda reproducirlo en una zona.

**NOTA: El cambio de zona puede realizarse hasta 5 veces por medio del software visualizador, momento en el que solo se podrán reproducir las películas en DVD en la última zona seleccionada. Si se cambia el código de zona tras este proceso anterior, precisará de un ajuste de fábrica, que no lo cubre la garantía. Si se desea el reajuste, los costos de transporte y de reajuste correrán a cargo del usuario.**

#### Definiciones de zonas

Zona 1

Canadá, Estados Unidos, territorios de los Estados Unidos

Zona 2

República Checa, Egipto, Finlandia, Francia, Alemania, Estados del Golfo, Hungría, Islandia, Irán, Iraq, Irlanda, Italia, Japón, Países Bajos, Noruega, Polonia, Portugal, Arabia Saudí, Escocia, España, Suecia, Suiza, Siria, Turquía, Reino Unido, Grecia, Repúblicas Yugoslavas, Eslovaquia

Zona 3

Myanmar, Indonesia, Corea del Sur, Malasia, Filipinas, Singapur, Taiwan, Tailandia, Vietnam

Zona 4

Australia, Caribe (Excepto Territorios de EE.UU.), América Central, Nueva Zelanda, Islas del Pacífico, Sudamérica

Zona 5

CIS, India, Pakistán, Resto de África, Rusia, Corea del Norte

Zona 6

China

# **Conformidad del Módem Interno**

El PC Portátil con el modelo de Módem interno cumple los requerimientos de la JATE (Japón), la FCC (EE.UU., Canadá, Corea, Taiwán), y de la CTR21. El Módem interno ha sido aprobado de acuerdo con la decisión del Consejo 98/482/EC para la conexión terminal única pan-europea a una red pública telefónica (PSTN). Sin embargo, debido a las diferencias entre las redes públicas de teléfono (PSTN) de los diferentes países, la aprobación no da seguridad incondicional de correcta operación en todos y cada uno de los puntos terminales de las distintas PSTN. En caso de problemas, usted debería en primera instancia contactar con el proveedor de su equipo.

### **Presentación**

El 4 de Agosto de 1998 el Consejo Europeo publicó su Decisión con respecto a la CTR 21 en el Diario Oficial del EC -Consejo Europeo-. La CTR 21 se aplica a todos los equipos terminales con disco DTMF a ser conectados a una PSTN análoga.

La CTR 21 (Common Technical Regulation -regulación técnica común-) contiene los requerimientos de conexión a una terminal pública análoga de telefonía en red para los equipos terminales. (Se excluyen los equipos terminales con el servicio justificado de telefonía de voz) En la misma se establece que el direccionamiento de red, si es provisto, será por medio de una señal de multifrecuencia de tono dual.

# **Declaración de Compatibilidad de Red de Trabajo**

Declaración a ser hecha por el fabricante a las corporaciones y al punto de venta: "Esta declaración indicará cuáles son las redes de trabajo con las cuales el equipo puede trabajar según su diseño específico, y cuáles son las redes de trabajo con las cuales el equipo puede tener dificultades de interacción"

## **Declaración de Compatibilidad con Red de Trabajo**

Declaración a ser hecha por el fabricante al usuario: "Esta declaración indicará cuáles son las redes de trabajo con las cuales este equipo puede trabajar según su diseño específico, y cuales son las redes de trabajo con las cuales el equipo puede tener dificultades de interacción. El fabricante añadirá también una declaración que deje claro en qué casos la compatibilidad con una red de trabajo depende de las propiedades físicas de los mismos y cuándo depende de las propiedades de software de los mismos. Esta declaración aconsejará también al usuario el contactar con el punto de venta en caso de desear usar el equipo con otro tipo de red de trabajo."

Hasta ahora, las corporaciones de CETECOM emitieron varias aprobaciones del pan-Europeo usando CTR 21. Los resultados son los primeros Módem de Europa que no requieren aprobaciones regulatorias en cada país de Europa.

## **Equipos de no-voz**

Las máquinas contestadoras de teléfono, los Módem, las máquinas de fax, los sistemas de alarmas, y los sistemas de autodisco, son elegibles como equipos no-voz. Los equipos en que la calidad del sonido en ambas terminales está controlada por regulaciones están excluidos de esta categoría (p.ej. los teléfonos, y en algunos países, también los teléfonos inalámbricos).

# **Conformidad del Módem Interno (Cont.)**

#### **Esta tabla muestra los países que están actualmente bajo el estándar CTR21.**

![](_page_59_Picture_150.jpeg)

Esta información fue copiada de CETECOM y es suministrada sin garantías. Para actualizaciones de esta tabla, usted puede visitar http://www.cetecom.de/technologies/ctr\_21.html

<sup>1</sup> Requerimientos nacionales se aplicarán solamente si el equipo puede usar disco por pulso (los fabricantes pueden afirmar en la guía del usuario que el equipo está diseñado solamente para compatibilidad con señales DTMF, lo que haría superfluo cualquier verificación adicional).

En los Países Bajos se requiere verificación adicional para conexión en serie y facilidades de marcador ID.

# **FC** Declaración de la Comisión Federal de Comunicaciones

Este dispositivo cumple con la Parte 15 de las Reglas de la FCC. La operación está sujeta a las dos condiciones siguientes:

- Que este dispositivo no cause interferencia dañina, y
- Que este dispositivo acepte cualquier tipo de interferencia recibida, incluyendo interferencias que puedan causar un funcionamiento indeseado.

Este equipo ha sido puesto a prueba y encontrado en consonancia con los límites establecidos para la clase B de dispositivos digitales, según la Parte 15 de las reglas de la Comisión Federal de Comunicaciones (FCC). Estos límites han sido diseñados para proveer una protección razonable contra interferencia dañina en una instalación residencial. Este equipo genera, usa, y puede irradiar energía de radio frecuencia, y si no está instalado según las instrucciones, puede causar interferencia en las radio comunicaciones. Sin embargo, no hay garantía de que no ocurrirán interferencias en una instalación en particular. Si este equipo en efecto causa interferencias en la recepción de radio o televisión, lo que puede ser determinado encendiendo y apagando el equipo, se recomienda al usuario que intente corregir la interferencia con una o varias de las siguientes medidas:

- Reorientar o reposicionar la antena receptora.
- Aumentar la separación entre el equipo y el receptor.
- Conectar el equipo a un enchufe o circuito distinto del que usa el receptor de la interferencia.
- Consultar con su punto de venta o a un técnico experimentado en radio/TV.

**¡ADVERTENCIA! En orden a cumplir con los límites de emisión establecidos por la FCC se requiere el uso de cables especialmente recubiertos para prevenir la interferencia con la recepción de radio y televisión. Es esencial que se use sólo el cable que es suministrado con el equipo. Use solamente cables especialmente recubiertos para conectar a este equipo dispositivos I/O. Usted queda advertido que los cambios o modificaciones que no estén expresamente aprobados por la parte responsable puede anular sus derechos a operar con el equipo.**

(Reimpreso desde Código de Regulaciones Federales #47, parte 15.193, 1993. Washington DC: Oficina de Registro Federal, Administración Nacional de Archivos, Oficina de Imprenta del Gobierno de los Estados Unidos).

### **Advertencia de la marca CE**

Éste es un producto de Clase B. En un entorno doméstico, este producto puede causar interferencias de radio, en cuyo caso se puede instar al usuario a que tome las medidas oportunas.

![](_page_61_Picture_0.jpeg)

### **Requisitos relacionados con las interferencias de radiofrecuencia FCC**

Este dispositivo esta restringido SOLO PARA USO EN INTERIORES, con un rango de frecuencias de operación de 5.15 a 5.25GHz. FCC requiere que este producto sea usado en interiores para reducir posibles interferencias dañinas a sistemas de telefonía móvil.

Los radares de alta potencia son los usuarios primarios en las bandas 5.25 a 5.35GHz y 5.65 a 5.85GHz. Estas estaciones de radares pueden causar interferencias y dañar el dispositivo.

**Este dispositivo y su(s) antena(s) no deberá ser utilizado cerca de o en conjuncción con cualquier otra antena o transmisor.**

# **Declaración relacionada con las precauciones sobre la ex- posición a la radiofrecuencia de FCC**

**Precaución FCC: Cualquier cambio o modificación no aprobada expresamente por la parte responsable de la conformidad podría anular la autoridad del usuario para utilizar el dispositivo. "El fabricante declara que este dispositivo esta limitado a los canales 1 a 11 por firmware controlador especificamente en EE.UU."**

Este equipo funciona en conformidad con los límites de exposición a a radiaciones FCC para entornos incontrolados. Para mantener los requerimientos de conformidad con exposiciones FCC de radiofrecuencia (RF), por favor evite el contacto directo con la antena transmisora durante la transmisión, Los usuarios finales deben seguir las instrucciones de operación de manera especifica para satisfacer la conformidad de exposición a RF.

Para rangos de frecuencias de operación entre 5.15GHz y 5.25GHz, uso en ineriores, y con antena integral.

# **Declaración de conformidad (directiva R&TTE 1999/5/EC)**

Los siguientes puntos se completaron y se consideran relevantes y suficientes:

- Requisitos esenciales según el [Artículo 3]
- Requisitos de protección para la salud y seguridad según el [Artículo 3.1a]
- Comprobación de la seguridad eléctrica según la norma [EN 60950]
- Requisitos de protección para la compatibilidad electromagnética del [Artículo 3.1b]
- Comprobación de la compatibilidad electromagnética de las normas [EN 301 489-1] y [EN 301]
- Comprobación según la norma [489-17]
- Uso eficaz del espectro de radio según el [Artículo 3.2]
- Comprobación del conjunto de pruebas de radio según la norma [EN 300 328-2]

#### **Canal de uso inalámbrico para diferentes dominios**

![](_page_62_Picture_192.jpeg)

# **Bandas de frecuencia inalámbricas restringidas de Francia**

Algunas áreas de Francia tienen una banda de frecuencia restringida. La potencia máxima autorizada para interiores en el peor caso es:

- 10 mW para toda la banda de 2,4 GHz (2400 MHz–2483,5 MHz)
- 100 mW para frecuencias comprendidas entre 2446,5 MHz y 2483,5 MHz

#### **NOTA: los canales 10 a 13 (ambos incluidos) funcionan en la banda de 2446,6 MHz a 2483,5 MHz.**

Hay pocas posibilidades para el uso en exteriores: en propiedades privadas o en la propiedad privada de personas públicas, el uso está sujeto a un procedimiento de autorización preliminar del Ministerio de defensa, con la potencia máxima autorizada de 100 mW en la banda de 2446,5 a 2483,5 MHz. No se permite el uso en exteriores de propiedades públicas.

En los departamentos mencionados anteriormente, para toda la banda de 2,4 GHz:

- La potencia máxima autorizada en interiores es de 100 mW
- La potencia máxima autorizada en exteriores es de 100 mW

Departamentos en los que el uso de la banda de 2400 a 2483,5 MHz se permite con una potencia EIRP inferior a 100 mW en interiores e inferior a 10 mW en exteriores:

![](_page_62_Picture_193.jpeg)

94 Val de Marne

Es probable que este requisito cambie en el futuro, permitiendo el uso de la tarjeta LAN inalámbrica en más zonas dentro de Francia. Consulte a la agencia de regulación de telecomunicaciones ART para obtener la información más reciente (www.art-telecom.fr).

#### **NOTA: la tarjeta WLAN transmite con una potencia inferior a 100 mW, pero superior a 10 mW.**

![](_page_63_Picture_0.jpeg)

# **Advertencias de Seguridad UL**

Requeridas para UL 1459 equipos cubriendo telecomunicaciones (teléfonos) destinados a ser conectados eléctricamente a una red de telecomunicaciones que tiene un voltaje de operación a tierra que no excede un pico de 200V, 300V de pico a pico, 105V rms, y está instalado o usado de acuerdo con el Código Eléctrico Nacional (NFPA 70).

Cuando se usa el Módem de su PC Portátil, hay que seguir siempre algunas precauciones básicas de seguridad para reducir los riesgos de fuego, descargas eléctricas y lesiones a personas, incluyendo las siguientes recomendaciones:

- **No use** el PC Portátil cerca del agua, por ejemplo, cerca de la bañera, la pileta del baño, la pileta de la cocina, o de lavar la ropa, en un subsuelo húmedo, o cerca de una pileta de natación.
- **No use** el PC Portátil durante una tormenta eléctrica. Hay cierto riesgo remoto de descarga eléctrica debido a los relámpagos.
- **No use** el PC Portátil donde haya un escape o fuga de gas.

Requeridas para UL 1642 cubriendo baterías de Litio primarias (no recargables) y secundarias (recargables) para uso como fuentes de corriente en los productos electrónicos. Estas baterías contienen litio metálico, o una mezcla de litio, o un Ion de litio, y pueden consistir de una sola célula electroquímica, o de dos o más células conectadas en serie, o en paralelo, o ambas, que convierten la energía química energía eléctrica mediante una reacción química reversible o irreversible.

- **No** arroje la batería de su PC Portátil al fuego, ya que puede explotar. Siga las normas locales acerca de como deshacerse de esta clase especial de residuo en orden a reducir el riesgo de daño de personas debidos al fuego o explosión.
- **No** use adaptadores de corriente o baterías de otros mecanismos para reducir riesgos de daños a personas debidos al fuego o explosión. Use solamente los adaptadores de corriente certificados UL o baterías suministradas por el fabricante o punto de venta autorizado.

# **Requisitos de Seguridad en la Corriente**

Los productos con corriente eléctrica alcanzando hasta 6A y pesando más de 3Kg deben usar cables aprobados, más grandes o iguales a: H05VV-F, 3G, 0.75mm2 o H05VV-F, 2G, 0.75mm2 .

# **Precauciones nórdicas (para PC Portátiles con Batería**

# **de Ion-Litio)**

¡PRECAUCIÓN! Peligro de explosión si la batería es reemplazada incorrectamente. Reemplace solamente con la misma o con un tipo equivalente recomendado por el fabricante. Deshágase de las baterías usadas según las instrucciones del fabricante. (Español)

AVVERTIMENTO! Rischio di esplosione della batteria se sostituita in modo errato. Sostituire la batteria con un una di tipo uguale o equivalente consigliata dalla fabbrica. Non disperdere le batterie nell'ambiente. (Italiano)

VORSICHT! Explosionsgefahr bei unsachgemäßen Austausch der Batterie. Ersatz nur durch denselben oder einem vom Hersteller empfohlenem ähnlichen Typ. Entsorgung gebrauchter Batterien nach Angaben des Herstellers. (Aleman)

ADVARSELI! Lithiumbatteri - Eksplosionsfare ved fejlagtig håndtering. Udskiftning må kun ske med batteri af samme fabrikat og type. Levér det brugte batteri tilbage til leverandøren. (Danés)

VARNING! Explosionsfara vid felaktigt batteribyte. Använd samma batterityp eller en ekvivalent typ som rekommenderas av apparattillverkaren. Kassera använt batteri enligt fabrikantens instruktion. (Sueco)

VAROITUS! Paristo voi räjähtää, jos se on virheellisesti asennettu. Vaihda paristo ainoastaan laitevalmistajan sousittelemaan tyyppiin. Hävitä käytetty paristo valmistagan ohjeiden mukaisesti. (Finlandés)

**ATTENTION!** Il y a danger d'explosion s'il y a remplacement incorrect de la batterie. Remplacer uniquement avec une batterie du mêre type ou d'un type équivalent recommandé par le constructeur. Mettre au rebut les batteries usagées conformément aux instructions du fabricant. (Francés)

**ADVARSEL!** Eksplosjonsfare ved feilaktig skifte av batteri. Benytt samme batteritype eller en tilsvarende type anbefalt av apparatfabrikanten. Brukte batterier kasseres i henhold til fabrikantens instruksjoner. (Noruego)

注意!この装置は、現在設置されている場所で妨害波の測定がされた情報技術装置です。 この場所以外で使用する場合は、その場所で、再び妨害波の測定が必要となります。(Japanese)

# **Información de Seguridad para Unidades Ópticas Información sobre seguridad del láser**

Las unidades ópticas externas o internas vendidas con este PC portátil contienen un PRODUCTO LÁSER DE CLASE 1 (LASER KLASSE 1 PRODUKT). Las clasificaciones láser puedencontrarse en el glosario que se encuentra al final de este manual de usuario.

**ADVERTENCIA: La realización de ajustes o el desarrollo de procedimientos distintos de los especificados en el manual del usuario podrían provocar una exposición láser peligrosa. No intente desmontar la unidad óptica. Por su seguridad, lleve a arreglar su unidad óptica a un proveedor autorizado de servicio técnico únicamente.**

#### **Etiqueta de Servicio de Advertencia**

**ADVERTENCIA: RADIACIONES VISIBLES AL ABRIR. NO MIRE AL HAZ NI VISUALICE DIRECTAMENTE CON INSTRUMENTOS ÓPTICOS.**

# **Regulaciones CDRH**

El Centro para Dispositivos y Salud Radiológica (CDRH -sigla en inglés-) de los EE.UU. de la Administración de Comida y Medicamentos implementó reglas para productos de Láser el 2 de Agosto de 1976. Estas reglas valen para todos los productos manufacturados desde el 1 de Agosto de 1976. El cumplimiento de las reglas es obligatorio para todos los productos comercializados en los Estados Unidos.

**ADVERTENCIA: El uso de controles, ajustes, o procedimientos distintos de los especificados aquí, o en la guía de instalación de productos de láser puede resultar en una peligrosa exposición a la radiación.**

# **Advertencia sobre Productos de Macrovision Corporation**

Este producto incorpora una tecnología de protección de los derechos de autor que está protegida por métodos de reclamo de ciertas patentes de los EE.UU. y por otros derechos internacionales de propiedad intelectual poseídos por Macrovision Corporation y otros propietarios de derechos. El uso de esta tecnología de protección de los derechos de autor debe estar autorizado por Macrovision Corporation, y está destinado al uso en el hogar y a otros usos limitados *a menos que de otro modo sea autorizado por* 

# **Aprobación CTR 21 (para PC Portátiles con Módem incorporado)**

![](_page_66_Picture_45.jpeg)

![](_page_67_Picture_0.jpeg)

# **Información sobre el PC Portátil**

Esta página se provee para guardar información acerca de su PC Portátil que pueda ser útil como futura referencia o para obtener ayuda técnica. Conserve este Manual del Usuario en un lugar seguro si rellena los espacios para las contraseñas.

![](_page_67_Picture_80.jpeg)